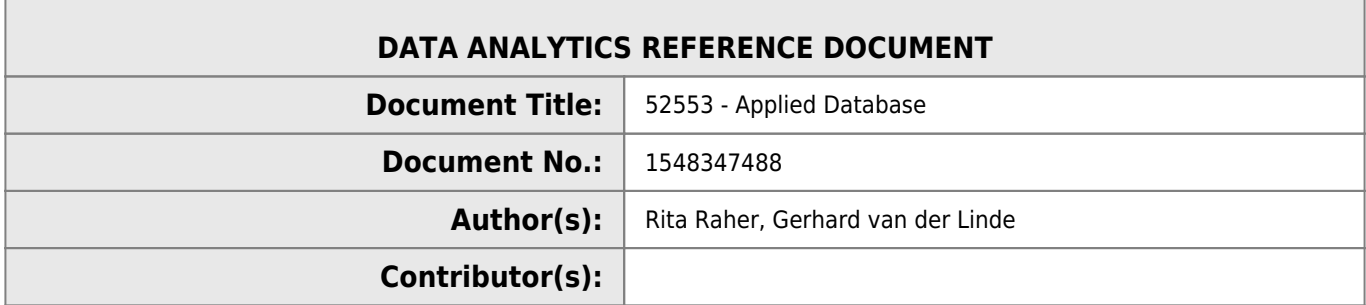

#### **REVISION HISTORY**

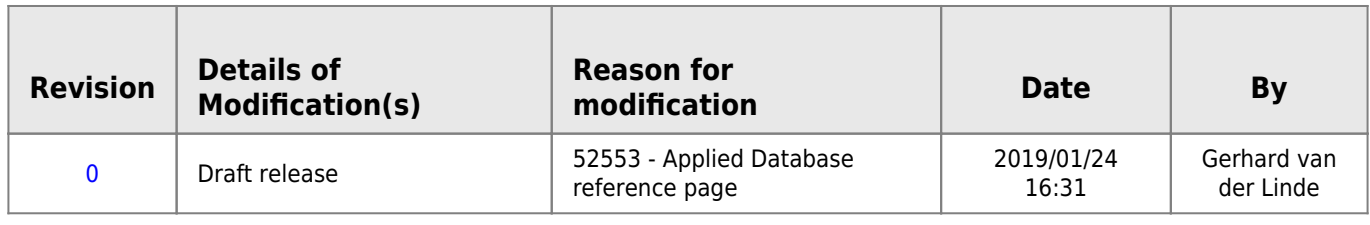

# **52553 - Applied Databases**

# **Module Breakdown**

- 40% continuous assessment
- 60% for a final project

I'll detail the breakdown of the 40% continuous assessment over the coming weeks in the module.

# **Week 1 - Introduction**

### **What is data**

- Datum
- $\bullet$  Single piece of information fact or statistic.  $\Box$
- Data
	- A series of facts or statistics.
- Types of Data
	- Non digital information.
	- Digital Information
		- Active Digital Footprint
		- **Passive Digital Footprint**

### **Ever increasing data… per minute**

- 120+ new professionals join LinkedIn
- 456,000 tweets sent
- 3.6 million Google searches
- 4.1 million YouTube videos watched

18 million weather forecast requests received

## **Databases**

Relational Databases

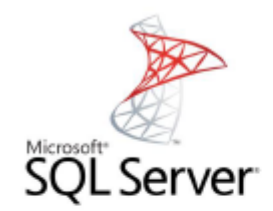

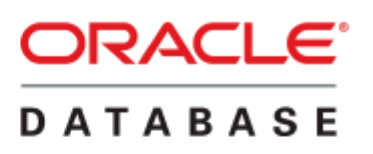

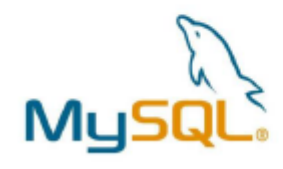

Non-Relational (NoSQL) Databases

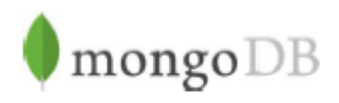

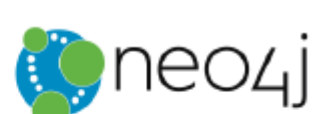

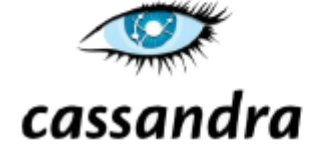

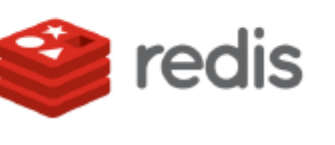

### **Relational Databases**

- A relational database consists of a set of tables used for storing data.
- A table is collection of related data
- Each table has a unique name and may relate to one or more other tables in the database through common values.

 $\Box$ 

- A table in a database is a collection of rows and columns. Tables are also known as entities or relations.
- A row contains data pertaining to a single item or record in a table. Rows are also known as records or tuples.
- A column contains data representing a specific characteristic of the records in the table. Columns are also known as fields or attributes.

### **Spreadsheets**

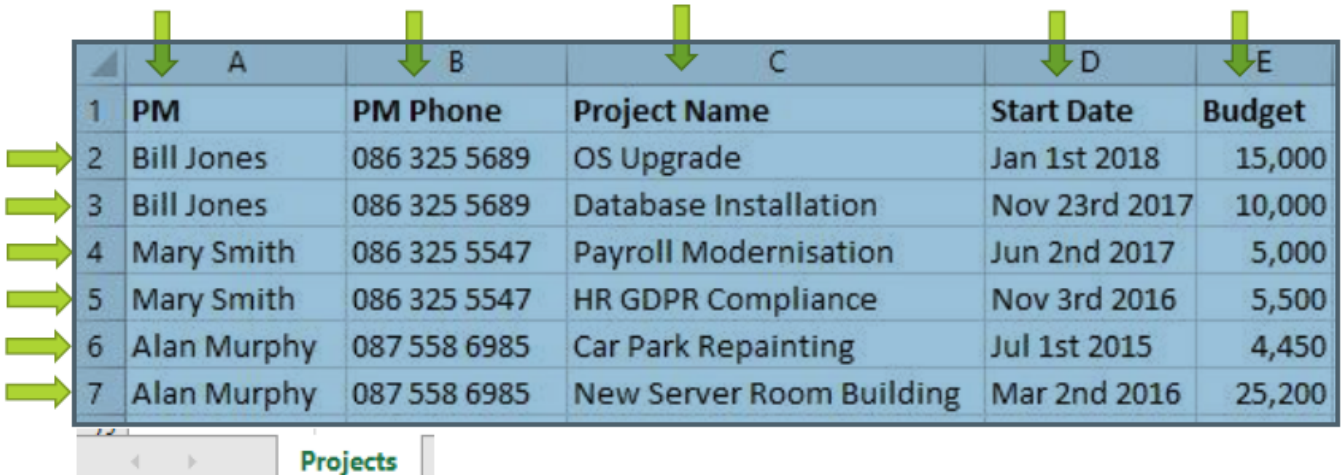

### **Database Schema**

- A database consists of schemas, tables, views and other objects.
- A database schema represents the logical configuration of all or part of a database.
- It defines how the data, and relationships between the data, is stored
- Two types of Schema:
	- o Physical Schema Defines out how data is stored physically on a storage system in terms of files and indices.
	- Logical Schema Defines the logical constraints that apply to the stored data, the tables in the database and the relationships between them.

### **Logical Schema**

- The Logical Schema is designed before the database is created.
- No data is contained in the logical schema.

### **Patient Table**

First\_Name varchar(50)

Surname varchar(50)

Address varchar(200)

PPSN varchar(10)

Doctor varchar(50)

Doctor\_Phone integer

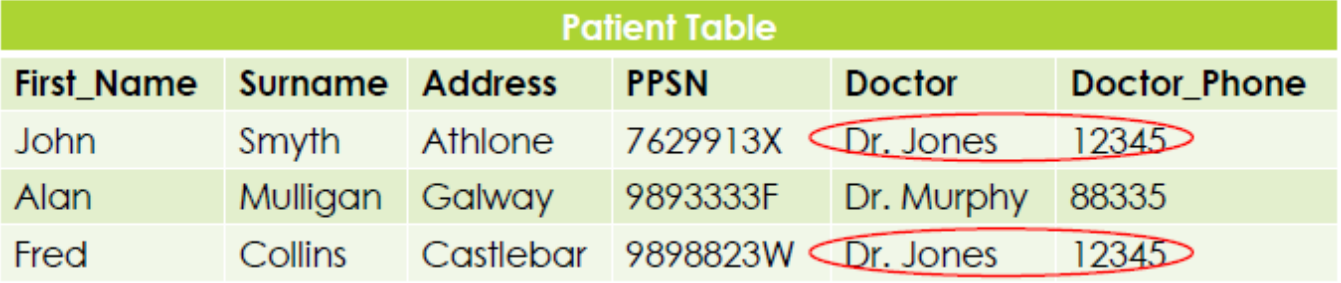

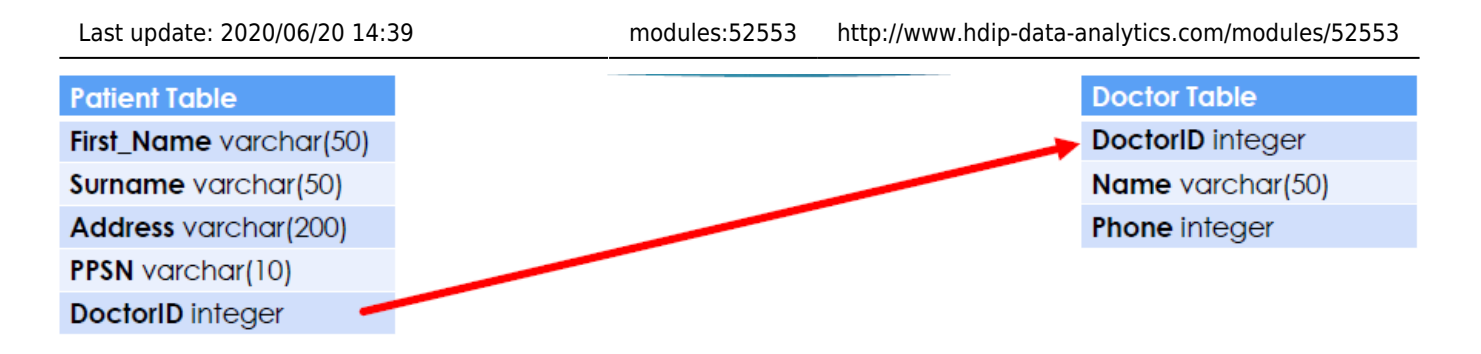

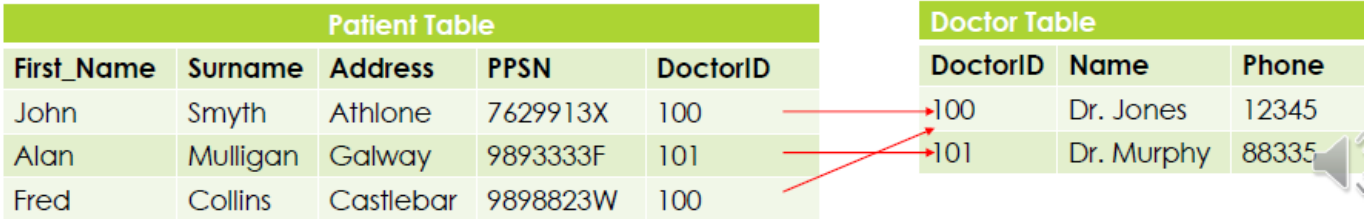

### **Spreadsheets vs Databases**

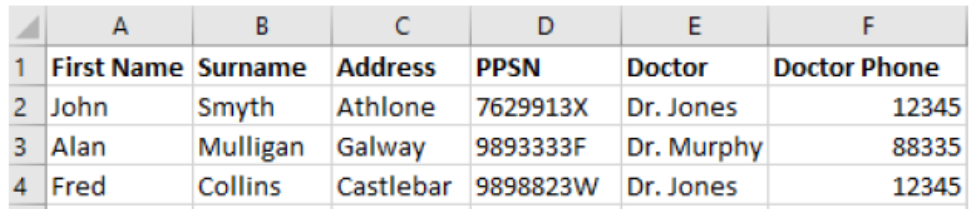

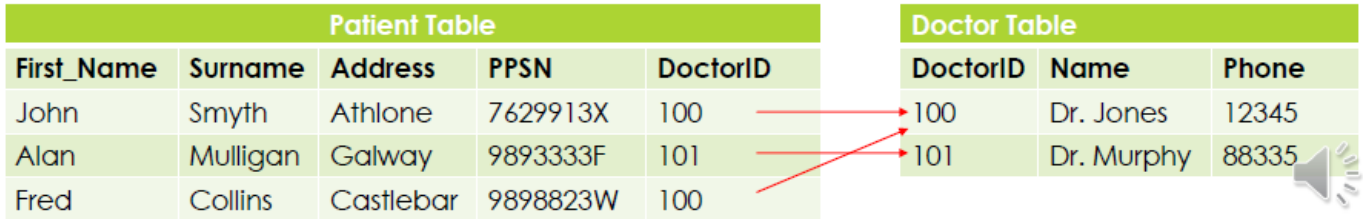

# **Database Management System (DBMS)**

- A Database Management System (DBMS) is software for creating and managing databases.
- The DBMS interacts with the user, the database itself, and other systems in order to store, retrieve and process data.
- The DBMS provides a centralized view of data that can be accessed by multiple users, from multiple locations, in a controlled manner.
- The DBMS can limit what data the end user sees, as well as how that end user can view the data, providing many views of a single database schema.
- The DBMS provides data independence, freeing users (and application programs) from knowing where or how the data is stored. Any changes in how or where the data is stored is completely transparent due to the DBMS.
- CRUD (Create, Read, Update, Delete) functions

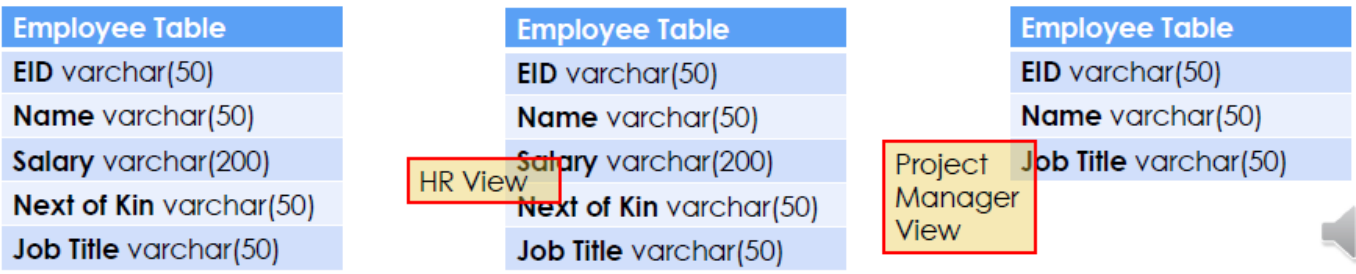

# **DBMS Functions**

- Data Storage Management
- Security
- Backup and Recovery
- Transaction Management
- Debit Customer a/c  $\sqcap$
- Update Shipping Table []
- Update Products Table []
- Credit Store a/c
- Data integrity
- Concurrency

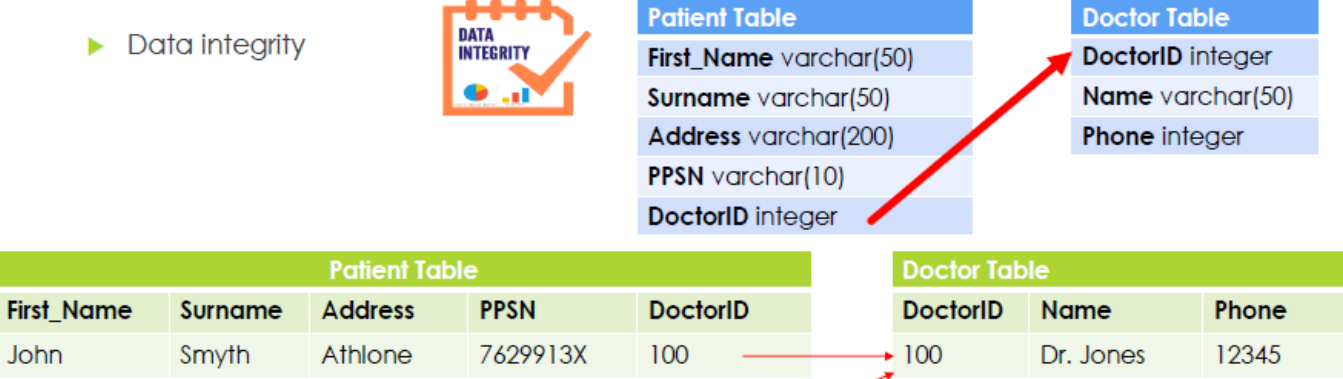

 $101$ 

100

200

 $101$ 

Dr. Kan

Dr. Murphy

Dr. Kane

88335

2314

# **Advantages of DBMSs**

Mulligan

Connolly

Collins

Galway

Tuam

Castlebar

9893333F

9898823W

6789932A

- Controlling Redundancy
- $\bullet$  Data Integrity  $\Box$
- $\bullet$  Enforcement of Standards  $\Box$
- $\bullet$  Backup and Recovery  $\Box$
- Security

Alan

Fred

Mary

 $\blacktriangleright$  Controlling Redundancy

Instead of each application having its own files with data stored multiple times, a centralised DBMS can store it once and allow many users to access it eliminating duplication.

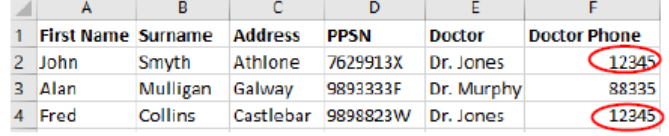

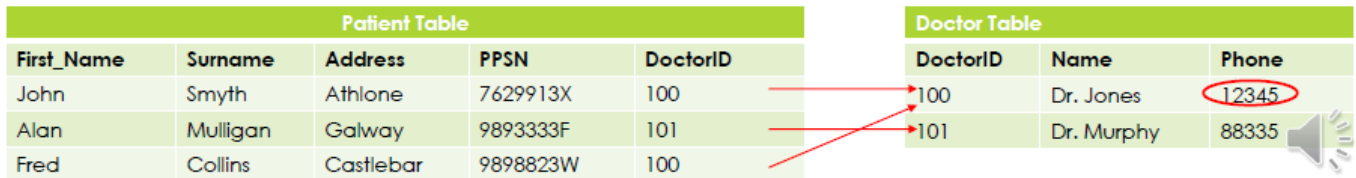

### **Disadvantages of DBMSs**

- $\bullet$  Complexity  $\Box$
- $\bullet$  Size  $\Box$
- Performance  $\Box$
- Higher impact of failure

# **Week 2 - Getting Info from Databases**

topic 2 - lecture.pdf

# **SQL**

- Structured Query Language
- Standard Relational Database Language
- SQL is an ANSI/ISO standard, but different databases e.g. MySQL, SQL Server, Oracle may use their own proprietary extensions on top of the standard SQL.

# **What can SQL do?**

#### **CRUD**

- $\bullet$  Create a new database  $\Box$
- Create tables in a database  $\Box$
- $\bullet$  Insert data into a database  $\Box$
- Read data from a database  $\Box$
- $\bullet$  Update data in a database  $\Box$
- $\bullet$  Delete data from a database  $\Box$
- $\bullet$  Manage transactions  $\Box$
- $\bullet$  Manage concurrency  $\Box$
- $\bullet$  Backup and recovery  $\Box$
- Manage users

# **SQL vs MySQL**

- SQL is a language.
- MySQL is a database management system.

# **Creating a database**

```
mysql> create database myFirstDatabase;
Query 0K, 1 row affected (0.01 \text{ sec})
```

```
mysql> CREATE dataBase MYFirstDATABASE;
Query OK, 1 row affected (0.01 sec)
```
mysql> [create](https://www.oracle.com/search/results?cat=mysql&Ntk=SI-ALL5&Ntt=CREATE)

```
 -> database
      -> MyFirstDatabase
     \rightarrow ;
Query 0K, 1 row affected (0.01 \text{ sec})
```
### **Using a Database**

```
mysql> show databases;
+--------------------+
| Database |
+--------------------+
| information schema |
| myfirstdatabase |
| mysql |
| performance_schema |
| sys |
+--------------------+
5 rows in set (0.00 sec)
```
mysql> [use](https://www.oracle.com/search/results?cat=mysql&Ntk=SI-ALL5&Ntt=USE) myfirstdatabase; **[Database](https://www.oracle.com/search/results?cat=mysql&Ntk=SI-ALL5&Ntt=DATABASE)** changed

## **Creating Tables**

[MySQL Data Types](https://dev.mysql.com/doc/refman/8.0/en/data-types.html)

### **Car Attributes**

- Make Varchar(20)
- Model Varchar(20)
- Registration Varchar(20)
- Colour Varchar(20)
- Mileage Integer
- Engine Size float(2,1)
- Cylinders
- Crankshaft

```
mysql> create table car (
   \rightarrowVARCHAR(20),
    VARCHAR(20),
    VARCHAR(15).
    -> colour VARCHAR(10),
    -> mileage INTEGER,
    -> enginSize FLOAT(2,1));
Query OK, 0 rows affected (0.09 sec)
```
### **Describing Tables**

```
mysql> describe car;
+--------------+-------------+------+-----+---------+-------+
| Field | Type | Null | Key | Default | Extra |
+--------------+-------------+------+-----+---------+-------+
varcharNULL | |
varcharNULL | |
```
HDip Data Analytics - http://www.hdip-data-analytics.com/

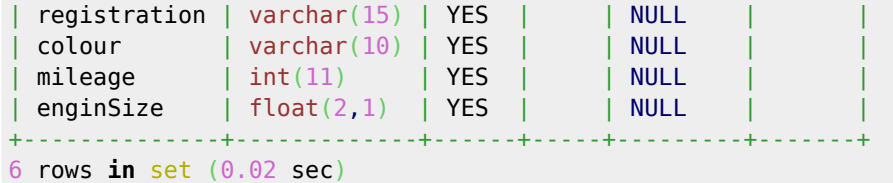

#### **Primary key**

Primary key - unique values. 1 primary key pair table add personID - int auto\_increment flag to increase

Using reg as primary key

reg [VARCHAR](https://www.oracle.com/search/results?cat=mysql&Ntk=SI-ALL5&Ntt=VARCHAR)(15) [PRIMARY KEY](https://www.oracle.com/search/results?cat=mysql&Ntk=SI-ALL5&Ntt=PRIMARY%20KEY)(reg)

#### **SELECT**

[SELECT](https://www.oracle.com/search/results?cat=mysql&Ntk=SI-ALL5&Ntt=SELECT) name [FROM](https://www.oracle.com/search/results?cat=mysql&Ntk=SI-ALL5&Ntt=FROM) person;

[SELECT](https://www.oracle.com/search/results?cat=mysql&Ntk=SI-ALL5&Ntt=SELECT) \* [FROM](https://www.oracle.com/search/results?cat=mysql&Ntk=SI-ALL5&Ntt=FROM) person;

#### **WHERE**

[SELECT](https://www.oracle.com/search/results?cat=mysql&Ntk=SI-ALL5&Ntt=SELECT) name [FROM](https://www.oracle.com/search/results?cat=mysql&Ntk=SI-ALL5&Ntt=FROM) person [where](https://www.oracle.com/search/results?cat=mysql&Ntk=SI-ALL5&Ntt=WHERE) **[NOT](http://dev.mysql.com/doc/refman/%35%2E%31/en/non-typed-operators.html)** isStudent

[SELECT](https://www.oracle.com/search/results?cat=mysql&Ntk=SI-ALL5&Ntt=SELECT) name [FROM](https://www.oracle.com/search/results?cat=mysql&Ntk=SI-ALL5&Ntt=FROM) person [WHERE](https://www.oracle.com/search/results?cat=mysql&Ntk=SI-ALL5&Ntt=WHERE) isStudent **[AND](http://dev.mysql.com/doc/refman/%35%2E%31/en/non-typed-operators.html)** sex = "M";

#### **where >=, <=, Between**

[SELECT](https://www.oracle.com/search/results?cat=mysql&Ntk=SI-ALL5&Ntt=SELECT) personID, NAME, AGE [FROM](https://www.oracle.com/search/results?cat=mysql&Ntk=SI-ALL5&Ntt=FROM) person [WHERE](https://www.oracle.com/search/results?cat=mysql&Ntk=SI-ALL5&Ntt=WHERE)  $age \ge 20$ **[AND](http://dev.mysql.com/doc/refman/%35%2E%31/en/non-typed-operators.html)** age <= 39;

[SELECT](https://www.oracle.com/search/results?cat=mysql&Ntk=SI-ALL5&Ntt=SELECT) personID, NAME, AGE [FROM](https://www.oracle.com/search/results?cat=mysql&Ntk=SI-ALL5&Ntt=FROM) person [WHERE](https://www.oracle.com/search/results?cat=mysql&Ntk=SI-ALL5&Ntt=WHERE) age **[between](http://dev.mysql.com/doc/refman/%35%2E%31/en/non-typed-operators.html)** 20 **[and](http://dev.mysql.com/doc/refman/%35%2E%31/en/non-typed-operators.html)** 39;

#### **Like**

[SELECT](https://www.oracle.com/search/results?cat=mysql&Ntk=SI-ALL5&Ntt=SELECT) personID, NAME, AGE [FROM](https://www.oracle.com/search/results?cat=mysql&Ntk=SI-ALL5&Ntt=FROM) person [WHERE](https://www.oracle.com/search/results?cat=mysql&Ntk=SI-ALL5&Ntt=WHERE) name **[LIKE](http://dev.mysql.com/doc/refman/%35%2E%31/en/non-typed-operators.html)** "%a%"; [SELECT](https://www.oracle.com/search/results?cat=mysql&Ntk=SI-ALL5&Ntt=SELECT) personID, NAME, AGE [FROM](https://www.oracle.com/search/results?cat=mysql&Ntk=SI-ALL5&Ntt=FROM) person [WHERE](https://www.oracle.com/search/results?cat=mysql&Ntk=SI-ALL5&Ntt=WHERE) name **[LIKE](http://dev.mysql.com/doc/refman/%35%2E%31/en/non-typed-operators.html)** "\_a%";

#### **IN**

[SELECT](https://www.oracle.com/search/results?cat=mysql&Ntk=SI-ALL5&Ntt=SELECT) personID, NAME, AGE [FROM](https://www.oracle.com/search/results?cat=mysql&Ntk=SI-ALL5&Ntt=FROM) person  $WHERE$  age = 12 [OR](http://dev.mysql.com/doc/refman/%35%2E%31/en/non-typed-operators.html) age  $= 13$ **[OR](http://dev.mysql.com/doc/refman/%35%2E%31/en/non-typed-operators.html)** age =  $14$ **[OR](http://dev.mysql.com/doc/refman/%35%2E%31/en/non-typed-operators.html)** age = 15;

#### **AND OR**

[SELECT](https://www.oracle.com/search/results?cat=mysql&Ntk=SI-ALL5&Ntt=SELECT) personID, NAME, AGE [FROM](https://www.oracle.com/search/results?cat=mysql&Ntk=SI-ALL5&Ntt=FROM) person [WHERE](https://www.oracle.com/search/results?cat=mysql&Ntk=SI-ALL5&Ntt=WHERE) age **[IN](https://www.oracle.com/search/results?cat=mysql&Ntk=SI-ALL5&Ntt=IN)** (12, 13, 14, 15); [SELECT](https://www.oracle.com/search/results?cat=mysql&Ntk=SI-ALL5&Ntt=SELECT) NAME, AGE

[FROM](https://www.oracle.com/search/results?cat=mysql&Ntk=SI-ALL5&Ntt=FROM) person [WHERE](https://www.oracle.com/search/results?cat=mysql&Ntk=SI-ALL5&Ntt=WHERE) sex ="M" **[AND](http://dev.mysql.com/doc/refman/%35%2E%31/en/non-typed-operators.html)** name **[LIKE](http://dev.mysql.com/doc/refman/%35%2E%31/en/non-typed-operators.html)** "S%" **[OR](http://dev.mysql.com/doc/refman/%35%2E%31/en/non-typed-operators.html)** name **[LIKE](http://dev.mysql.com/doc/refman/%35%2E%31/en/non-typed-operators.html)** "A%"

#### **Limit**

[SELECT](https://www.oracle.com/search/results?cat=mysql&Ntk=SI-ALL5&Ntt=SELECT) NAME, AGE [FROM](https://www.oracle.com/search/results?cat=mysql&Ntk=SI-ALL5&Ntt=FROM) person [WHERE](https://www.oracle.com/search/results?cat=mysql&Ntk=SI-ALL5&Ntt=WHERE) sex ="M" **[AND](http://dev.mysql.com/doc/refman/%35%2E%31/en/non-typed-operators.html)** name **[LIKE](http://dev.mysql.com/doc/refman/%35%2E%31/en/non-typed-operators.html)** "S%" **[OR](http://dev.mysql.com/doc/refman/%35%2E%31/en/non-typed-operators.html)** name **[LIKE](http://dev.mysql.com/doc/refman/%35%2E%31/en/non-typed-operators.html)** "A%" LIMIT 1;

SELECT NAME, AGE FROM person WHERE sex ="M" AND name LIKE "S**%**" OR name LIKE "A**%**" [LIMIT](https://www.oracle.com/search/results?cat=mysql&Ntk=SI-ALL5&Ntt=LIMIT) 0,3;

#### **DISTINCT**

[SELECT](https://www.oracle.com/search/results?cat=mysql&Ntk=SI-ALL5&Ntt=SELECT) [DISTINCT\(](https://www.oracle.com/search/results?cat=mysql&Ntk=SI-ALL5&Ntt=DISTINCT)name)

#### **order by name DESC**

YEAR() DAY()

```
SELECT name, age, MONTHNAME(dob)
FROM person
WHERE day(DOB) between 1 and 11
AND name NOT like "A%"
order by name DESC
```
#### **Import a database**

[use](https://www.oracle.com/search/results?cat=mysql&Ntk=SI-ALL5&Ntt=USE) <**[database](https://www.oracle.com/search/results?cat=mysql&Ntk=SI-ALL5&Ntt=DATABASE)**> [show](https://www.oracle.com/search/results?cat=mysql&Ntk=SI-ALL5&Ntt=SHOW) [tables](https://www.oracle.com/search/results?cat=mysql&Ntk=SI-ALL5&Ntt=TABLES);

[drop](https://www.oracle.com/search/results?cat=mysql&Ntk=SI-ALL5&Ntt=DROP) **[database](https://www.oracle.com/search/results?cat=mysql&Ntk=SI-ALL5&Ntt=DATABASE)** <name>;

[describe](https://www.oracle.com/search/results?cat=mysql&Ntk=SI-ALL5&Ntt=DESCRIBE) <**[database](https://www.oracle.com/search/results?cat=mysql&Ntk=SI-ALL5&Ntt=DATABASE)**>; [select](https://www.oracle.com/search/results?cat=mysql&Ntk=SI-ALL5&Ntt=SELECT) \* [from](https://www.oracle.com/search/results?cat=mysql&Ntk=SI-ALL5&Ntt=FROM) cars;

# **Week3 - Applied Databases MySQL Functions and Procedures**

### **Functions**

- Mysql can do more than store and retrieve data
- It can also manipulate the data before storing or retrieving it, via functions.
- A function is a piece of code that performs some operation and returns a result.
- Some functions accept parameters, others do not

### **Built-in functions**

- String functions<https://dev.mysql.com/doc/refman/8.0/en/string-functions.html>
- Numeric functions<https://dev.mysql.com/doc/refman/8.0/en/numeric-functions.html>
- Date and time functions <https://dev.mysql.com/doc/refman/8.0/en/date-and-time-functions.html>
- Aggregate functions<https://dev.mysql.com/doc/refman/8.0/en/group-by-functions-and-modifiers.html>
- MySql Information Functions <https://dev.mysql.com/doc/refman/8.0/en/information-functions.html>
- MySQL Control Flow Functions <https://dev.mysql.com/doc/refman/8.0/en/control-flow-functions.html>

### **String Functions**

- **Upper()**
	- $\circ$  Returns an uppercase version of a string
- **STRCMP()**: Compares two strings and returns:
	- $\circ$  0 if string 1 string 2
	- $\circ$  -1 if string 1 < string 2
	- $\circ$  1 if string 1 > string 2
- **ASCII()**
	- $\circ$  Returns the ASCII value of the first character in a string

#### **REPLACE(string, from\_string, to\_string)**

- $\circ$  Replaces all occurrences of s substring within a string, with a new substring
	- **string The original string**
	- from string The substring to be replaced
	- $\blacksquare$  to string The new replacement string

#### [REPLACE](http://dev.mysql.com/doc/refman/%35%2E%31/en/string-functions.html)(name, "Ms", "MRS")

- **SUBSTR(string, start, length)**
	- $\circ$  extract a substring from a string
		- string the start to extract from
- $\blacksquare$  start The start position within the string
- length The number of character to be extracted

SUBSTR(name,  $1, 3$ ) \*\*

- **SQRT(Number)**
	- o Returns the square root of a number
- **Round(number, decimals)**
	- Rounds a number to a specified number of decimal places

```
ROUND(enginesize)
```
- **DATEDIFF(date1, date2)**
	- $\circ$  returns the number of days between the 2 dates
- **DATE\_FORMAT(date, format)**
	- $\circ$  formats a date

[DATE\\_FORMAT](http://dev.mysql.com/doc/refman/%35%2E%31/en/date-and-time-functions.html)(dob, "**%**d-**%**m-**%**y")

# **Aggregate Functions**

An aggregate function performs a calculation on a set of values and returns a single value.

- **AVG()**
- **MIN()**
- **MAX()**
- **SUM()**
- **COUNT()**

**Group By** The groupie statement is often used with aggregate functions(COUNT, MAX, MIN, SUM, AVG) to group the resultset by one or more columns

```
SELECT level, AVG(experience)
FROM teacher GROUP BY level;
SELECT ROUND(AVG(mileage)) as "KMs"
FROM car;
SELECT model, ROUND(AVG(mileage)) as "KMs"
FROM car
GROUP BY model;
SELECT model, ROUND(AVG(mileage)) as "KMs"
FROM car
WHERE mileage > 60000
GROUP BY model;
```
### **HAVING**

- The HAVING clause is often used with the GROUP BY clause to filter groups based on a specified condition.
- if the GROUP BY clause is omitted, the having clause behaves like the WHERE clause.
- The HAVING clause applies a filter condition to each group of rows
- The WHERE clause applies the filter condition to each initial row.

[SELECT](https://www.oracle.com/search/results?cat=mysql&Ntk=SI-ALL5&Ntt=SELECT) model, [ROUND](http://dev.mysql.com/doc/refman/%35%2E%31/en/numeric-functions.html)[\(AVG](http://dev.mysql.com/doc/refman/%35%2E%31/en/group-by-functions-and-modifiers.html)(mileage)) [as](https://www.oracle.com/search/results?cat=mysql&Ntk=SI-ALL5&Ntt=AS) "KMs" [FROM](https://www.oracle.com/search/results?cat=mysql&Ntk=SI-ALL5&Ntt=FROM) car [WHERE](https://www.oracle.com/search/results?cat=mysql&Ntk=SI-ALL5&Ntt=WHERE) mileage > 60000 [GROUP BY](https://www.oracle.com/search/results?cat=mysql&Ntk=SI-ALL5&Ntt=GROUP%20BY) model

[HAVING](https://www.oracle.com/search/results?cat=mysql&Ntk=SI-ALL5&Ntt=HAVING) KMs > 250000;

### **Information Functions**

#### **DATABASE() USER()**

```
select DATABASE();
select USER();
```
### **Control Flow Functions**

- IF(condition, value\_if\_true, value\_if\_false)
	- condition value to test
	- $\circ$  value if true Value to return if condition is True
	- $\circ$  value if false Value to return if condition is False

```
SELECT IF(150>200, "yes", "no")"T/F";
```

```
SELECT ^*IFANDY"as "Payrise Due"
FROM teacher
```

```
CASE WHEN condition 1 THEN result 1
     WHEN condition 2 THEN result 1
     WHEN condition n THEN result n
     ELSE result
END
```

```
SELECT name, dob,
CASE
     WHEN month(dob) in (2,3,4) THEN "Spring"
     WHEN month(dob) in (5,6,7) THEN "Summer"
     WHEN month(dob) in (8,9,10) THEN "Autumn"
     WHEN month(dob) in (11,12,1) THEN "Winter"
END as Season
from person;
SELECT name, dob,
CASE
     WHEN month(dob) in (2,3,4) THEN "Spring"
     WHEN month(dob) in (5,6,7) THEN "Summer"
     ELSE ""
END as Season
```
# **Stored Routines**

from person;

A stored routine is user-written code that extends the functionality Mysql.

**Uses**

- When multiple client apps are written in different languages or work on different platforms, but need to perform the same database operations.
- To ensure security. Applications cannot directly access tables only stored routines.

#### **Advantages**

- Speed
	- $\circ$  Performance of applications accessing the database is increased.
	- This is because stored procedures are complied and stored in the database
- Traffic
	- o Instead of sending multiple lengthly SQL statements, the application has to send only the name and parameters of the stored routine.

#### **Disadvantages**

- Complexity
- Not designed for complex business logic
- Difficult to debug. Only a few database management systems allow to debug stored procedure. MySQL is not one of them.
- Performance. A DBMS is not well-designed for logical operations.

### **MySQL Stored Functions**

- A stored fountain is a special kind stored routine that returns a single value.
- Stored functions are used to encapsulate common formulas or business logic rules that are reusable among Sql statement or stored routine.
- A functions take 0 or more input parameters and return a single value

<https://dev.mysql.com/doc/refman/8.0/en/create-procedure.html>

```
CREATE FUNCTION add2Nums(num1 integer, num2 integer)
RETURNS integer
DETERMINISTIC
BEGINS
     RETURN num1 + num2;
END
SELECT add2Nums(3, 10);
CREATE FUNCTION discount(age INT(11))
RETURNS VARCHAR(3)
DETERMINISTIC
BEGIN
     IF age < 16 THEN
        RETURN "0%";
     ELSEIF age < 26 THEN
         RETURN "10%";
     ELSEIF age < 40 THEN
         RETURN "20%";
     ELSEIF age < 60 THEN
         RETURN "30%";
     ELSE
         RETURN "40%";
     END IF;
END
```

```
SELECT name, age, discount(age) "Discount"
FROM person
```
### **Stored Procedures**

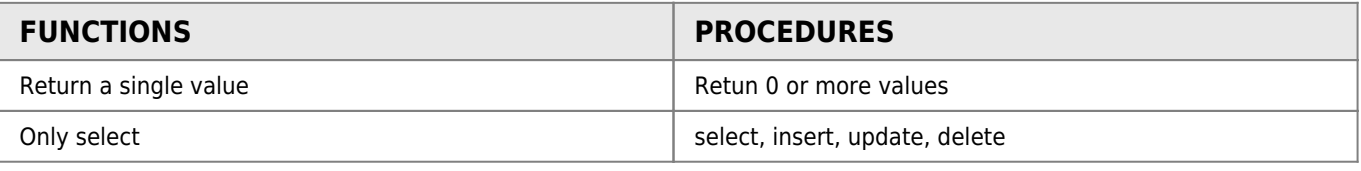

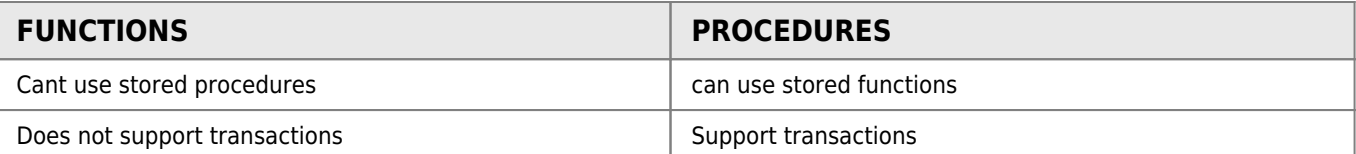

<https://dev.mysql.com/doc/refman/8.0/en/create-procedure.html>

```
Create procedure
CREATEPROCEDURE VARCHARINT(11))
DETERMINISTIC
BEGIN
    SELECT * FROM CAR
    WHERE make LIKE mk
    AND mileage < ml
    ORDER BY mileage;
END
```
**Call Procedure**

```
call make_mileage("Toyota", 200000)
call make_mileage("Ford", 5000)
```
### **MySQL Routine Management**

#### **Finding Functions and Procedures**

[SELECT](https://www.oracle.com/search/results?cat=mysql&Ntk=SI-ALL5&Ntt=SELECT) name, [type](https://www.oracle.com/search/results?cat=mysql&Ntk=SI-ALL5&Ntt=TYPE) [from](https://www.oracle.com/search/results?cat=mysql&Ntk=SI-ALL5&Ntt=FROM) MYSQL.PROCE [limit](https://www.oracle.com/search/results?cat=mysql&Ntk=SI-ALL5&Ntt=LIMIT) 3;

#### **What's in a function Procedure**

[SHOW](https://www.oracle.com/search/results?cat=mysql&Ntk=SI-ALL5&Ntt=SHOW) [CREATE](https://www.oracle.com/search/results?cat=mysql&Ntk=SI-ALL5&Ntt=CREATE) [FUNCTION](https://www.oracle.com/search/results?cat=mysql&Ntk=SI-ALL5&Ntt=FUNCTION) add2nums;

**Drop a Function or Procedure**

[DROP](https://www.oracle.com/search/results?cat=mysql&Ntk=SI-ALL5&Ntt=DROP) [FUNCTION](https://www.oracle.com/search/results?cat=mysql&Ntk=SI-ALL5&Ntt=FUNCTION) add2nums

Week 3 Excercises

# **Week 4 - Normalisation**

topic 4 - normalisation.pdf

Normalization is the process of organizing the columns (attributes) and tables (relations) of a relational database to minimize data redundancy.

### **show create table**

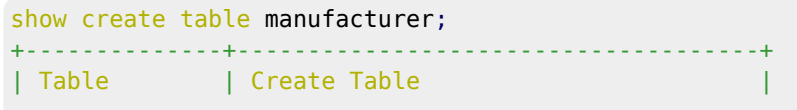

```
+--------------+-------------------------------------+
 | manufacturer | CREATE TABLE `manufacturer` (
   `manu_code` varchar(3) NOT NULL,
   `manu_name` varchar(200) NOT NULL,
  `manu_details` varchar(400) DEFAULT NULL,
  PRIMARY KEY (`manu_code`)
) ENGINE=InnoDB DEFAULT CHARSET=latin1 |
+--------------+-------------------------------------+
1 row in set (0.00 sec)
```
## **Get info from multiple tables**

- INNER JOIN
- LEFT JOIN

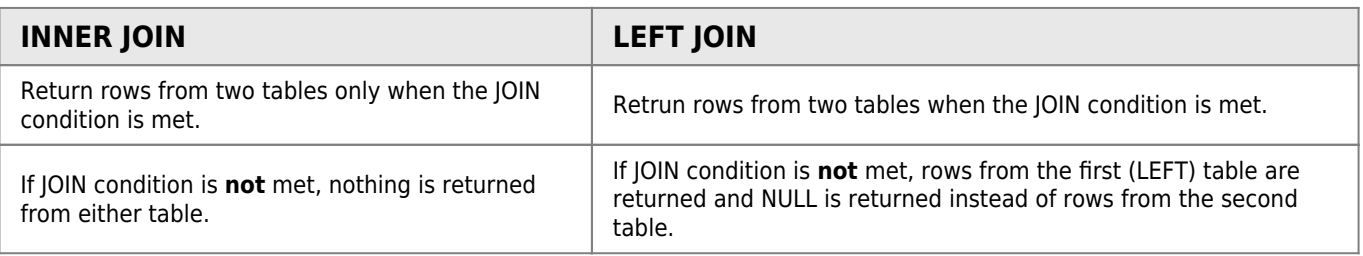

### **Functions needed for exercises**

```
select substring()
```

```
mysql> SELECT SUBSTRING('Quadratically',5);
 \mathbf 1\overline{2}-> 'ratically'
 3
      mysql> SELECT SUBSTRING('foobarbar' FROM 4);
                \rightarrow 'barbar'
 \Deltamysql> SELECT SUBSTRING('Quadratically', 5, 6);
 5
               -> 'ratica'
 6
 7
      mysql> SELECT SUBSTRING('Sakila', -3);
                \rightarrow 'ila'
8
 9
      mysql> SELECT SUBSTRING('Sakila', -5, 3);
10\rightarrow 'aki'
11
       mysql> SELECT SUBSTRING('Sakila' FROM -4 FOR 2);
12\rightarrow 'ki'
```
topic\_4\_exercises.pdf

# **Topic 5 - Insert Update Delete**

[topic\\_5\\_-\\_insert\\_update\\_delete.pdf](http://www.hdip-data-analytics.com/_media/modules/52553/pdf/topic_5_-_insert_update_delete.pdf)

### **Insert**

- CRUD (Create/Insert, Read, Update Delete) <https://dev.mysql.com/doc/refman/8.0/en/insert.html>
- INSERT INTO <table> VALUES (value1, value2, valueN);
- INSERT INTO <table> (column1, column2, column) VALUES (value1, value2, valueN);

```
INSERT INTO person VALUES(1, "John", 23, "M", 1);
```
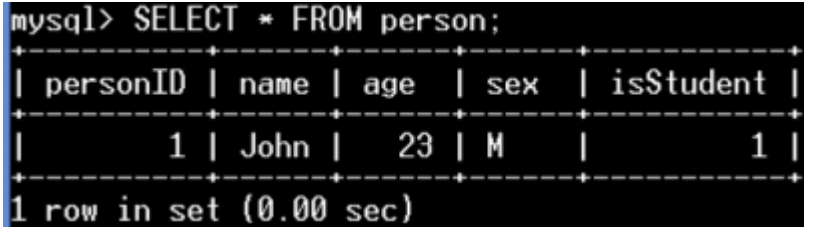

**[INSERT](https://www.oracle.com/search/results?cat=mysql&Ntk=SI-ALL5&Ntt=INSERT)** [INTO](https://www.oracle.com/search/results?cat=mysql&Ntk=SI-ALL5&Ntt=INTO) person (age, sex, isStudent) [VALUES](https://www.oracle.com/search/results?cat=mysql&Ntk=SI-ALL5&Ntt=VALUES) (20, "F", 0);

<https://dev.mysql.com/doc/refman/8.0/en/working-with-null.html>

# **Update**

<https://dev.mysql.com/doc/refman/8.0/en/update.html>

- UPDATE <table> SET column1 = value1, columnN, valueN;
- $\bullet$  UPDATE <table> SET column1 = value1, columnN, valueN WHERE condition;

```
UPDATE Person
  SET age = 23WHERE personID = 3;
UPDATE person
   set name = CONCAT(IF(sex="M", "MR.", "Ms.",name));
```
# **Delete**

<https://dev.mysql.com/doc/refman/8.0/en/delete.html> [] \* DELETE FROM <table>; [] \* DELETE FROM <table> WHERE condition;

```
DELETE from PERSON
  WHERE personID = 6;
DELETE FROM person
  WHERE sex = "M" AND isStudent
```
**[AND](http://dev.mysql.com/doc/refman/%35%2E%31/en/non-typed-operators.html)** age > 20;

# **Foreign Keys**

Foreign keys can be used to define table behavior when data is deleted. The default behavior for MySQL is ON DELETE RESTRICT, even if not specified.

- ON DELETE RESTRICT
- ON DELETE CASCADE
- ON DELET SET NULL

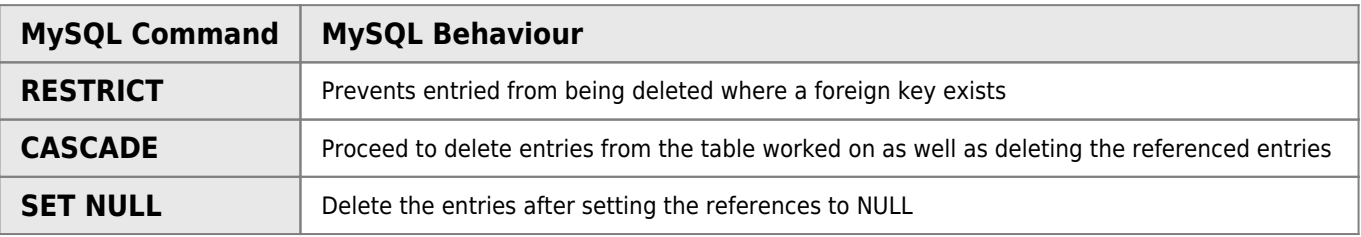

# **READ using SubQueries**

```
SELECT emp_no, first_name, last_name
  FROM employees
 WHEREIN(
   SELECT emp_no
    FROM salaries
    WHERE salary = (
     SELECTMAX(salary)
      FROM salaries
     )
   );
```
# **Topic 6 - MongoDB I**

# **Why NoSQL Databases?**

**Scalability**

#### Scalability

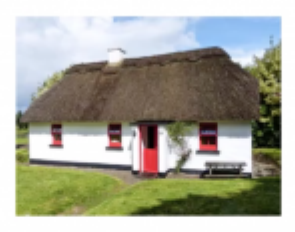

Scale Up

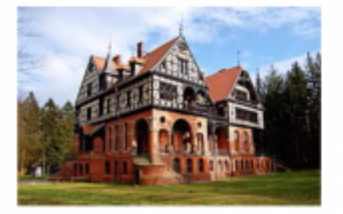

Scale Out

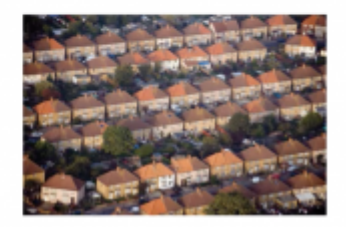

**Scale Up/Vertically**: means moving the database to a bigger server.

#### Scale Out/Horizontally

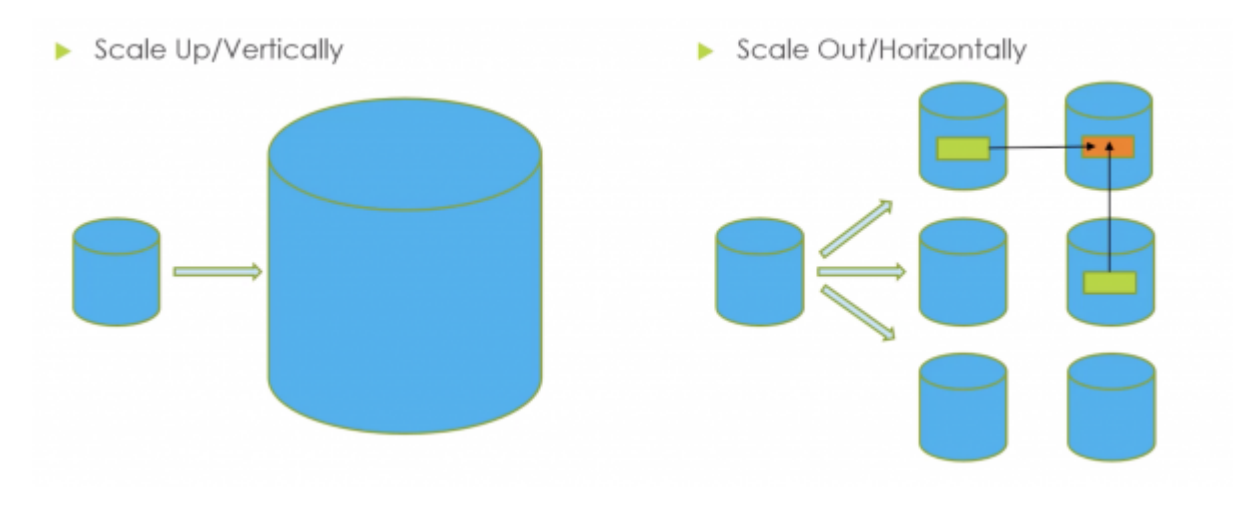

## **Unstructured Data**

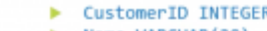

- Name VARCHAR(20)
- Phone VARCHAR(20) Address VARCHAR(50)
- 
- Email VARCHAR(50)<br>Twitter VARCHAR(50)

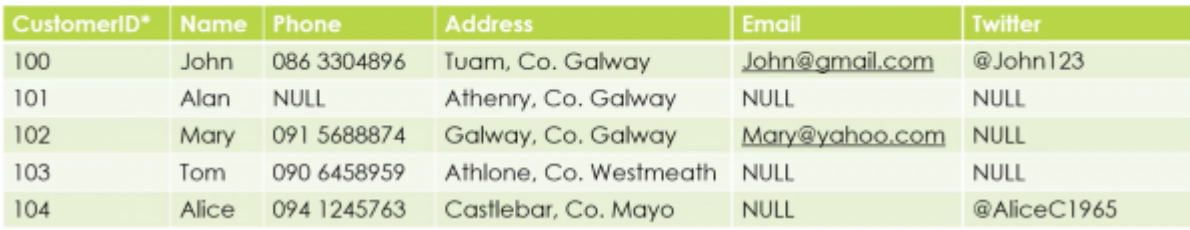

Add on new features later on like email and then twitter etc…

### **MongoDB**

- Document Database
- Schemaless
- $\bullet$  Horizontal Scalability Through sharding<sup>[1\)](#page--1-0)</sup>
- Duplication of data

# **JSON**

- JSON JavaScript Object Notation
- Lightweight data-interchange format
- Machine/Human readable
- Language independent
- JSON Structure
	- Name/Value pair
	- o Ordered Lists

# **JSON Datatypes**

### **Number**

### {  $"id" 1$ } { "id" : 3.14 }

Note that there is no distinction between integer and floating point numbers.

### **String**

```
{
  "id" = 1, "fname" : "John"
}
```
### **Boolean**

```
{
   "reg" : "09-G-13"
   "hybrid" : false
}
```
### **Array**

{

```
 "student" : "G00257854"
```

```
 "subjects" : ["Databases", "Java", "Mobile Apps"]
```
### **Object Document**

}

```
{
  "student" : "G00257854"
   "address" : {
 "street" : "Castle Street"
 "town" : "Athenry"
    "county" "Galway"
   }
}
```
# **JSON USES**

```
\{"type": "FeatureCollection",
  "totalFeatures": 28,
  "features": [
   \{"type": "Feature",
      "id": "MINES SiteLocation.fid-48245d43 1693a57810c 6682",
      "geometry": {
        "type": "MultiPoint",
        "coordinates": [
          I
            -6.78797543.54.15895923
          ı
        1
      },
       "geometry_name": "Shape",
      "properties": {
        "Name": "Monaghan Pb",
        "Code": "MON",
        "SiteLocation": "Monaghan",
        "X Centroid": 279389,
        "Y_Centroid": 323403,
        "CommodityProduced": "Pb(Zn-Ba-Ag),Sb",
        "URL": "No report available",
        "URLtext": "Link to More Information",
        "Description": "The Monaghan lead mines are made up of the
      ł
   },
      "type": "Feature",
      "id": "MINES_SiteLocation.fid-48245d43_1693a57810c_6683",
      "geometry": \overline{\ell}
```
https://data.gov.ie/dataset/mines-site-district/resource/8920e026-a3e7-4987-a9fe-

 $\{$ 

```
status: "ok",
totalResults: 10,
articles: [
   \left\{ \right.source: {
           id: "national-geographic",
           name: "National Geographic"
       },
       author: "Sarah Gibbens, Laura Parker",
       title: "Creatures in the deepest trenches of the sea are ea
       description: "In six of the ocean's deepest crevasses, scie
       shrimp-like creatures chomping on tiny bits of plastic.",
       url: https://www.nationalgeographic.com/environment/2019/02
       mariana-trench-eat-plastic.html,
       urlToImage:
       https://www.nationalgeographic.com/content/dam/environment/
       publishedAt: "2019-03-01T09:37:54.1275978Z",
       content: null
   },
   ₹
       source: {
           id: "national-geographic",
           name: "National Geographic"
       },
       author: "National Geographic Staff",
       title: "See the top 10 pictures entered in our Instagram co
       description: "Instagram users submitted more than 94,000 ph
```
https://newsapi.org/s/national-geographic-api

# **MongoDB, JSON and BSON**

- $\bullet$  JSON object = MongoDB document
- Internally, MongoDB represents JSON documents in binary-encoded format called BSON (Binary JavaScript Object Notation)
- BSON extends JSOM model to provide additional data types as well as indexes.

# **MongoDB Structures**

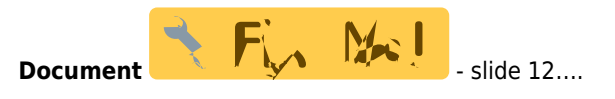

A document is record in a MongoDB collection and the basic unit of data in MongoDB. Documents are analogous to JSON objects or records in an RDBMS.

```
₹
    "_id"<br>"name"
                : ObjectId("5919fecf0822ef8ecec132f8"),
               : "John",
    "house" : 31,"street" : "Main St.",<br>"town" : "Athenry"
ł
```
#### **Collection**

- A grouping of MongoDB documents.
- Collections are analogous to RDBMS tables.
- A collection exists within a single database.
- Collections do not enforce a schema. Documents within a collection can have different fields.
- Typically, all documents in a collection have a similar or related purpose.

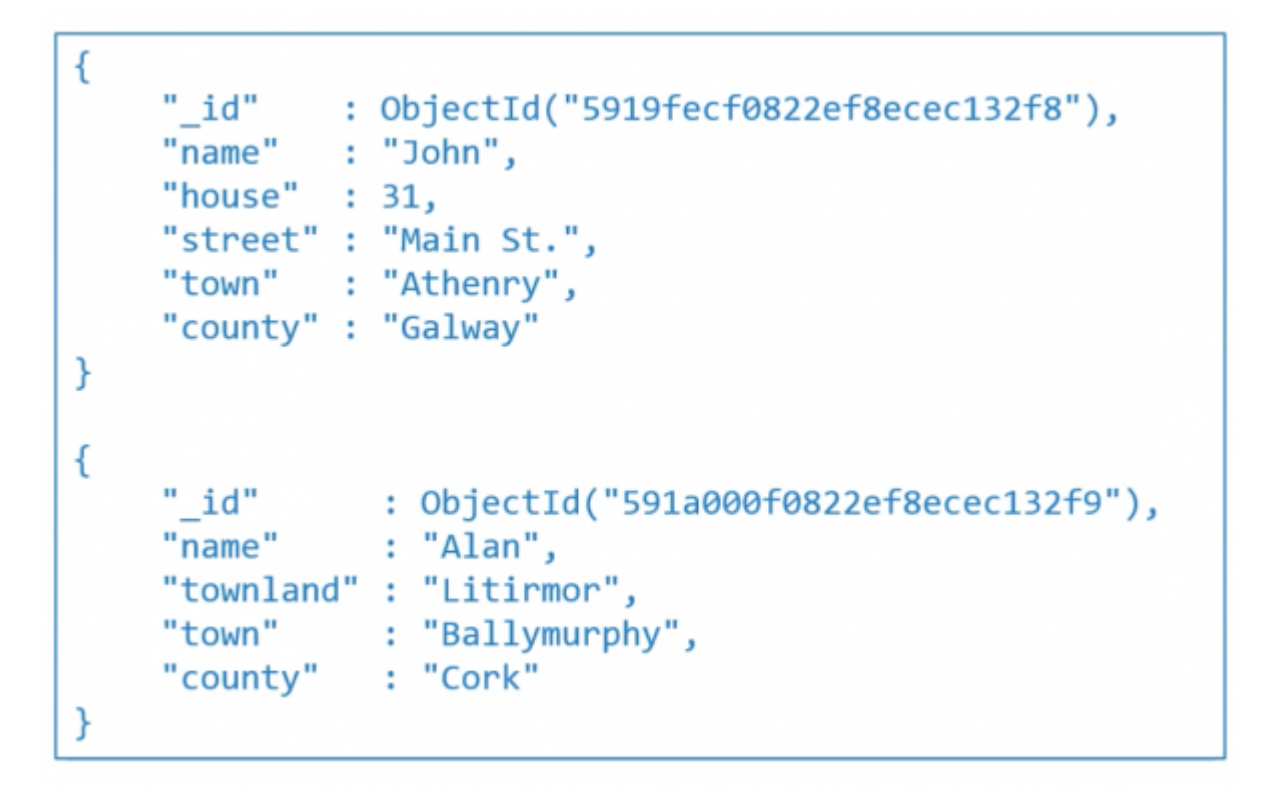

**Database** A number of databases can be run on a single MongoDB server.

#### **MongoDB Commands**

- show dbs Show Databases
- use myDB Switch to databases named "myDB" (If it doesn't exist, Mongo creates it)
- db Show current Database.
- show collections Show collections in the current database

## **MongoDB Rules for creating a Document**

- Rules for MongoDB documents
	- $\circ$  A document must have an  $\cdot$  id field. if one is not provided, it will be automatically generated

 $\circ$  The  $id$  cannot be an array

# **Create a document - save()**

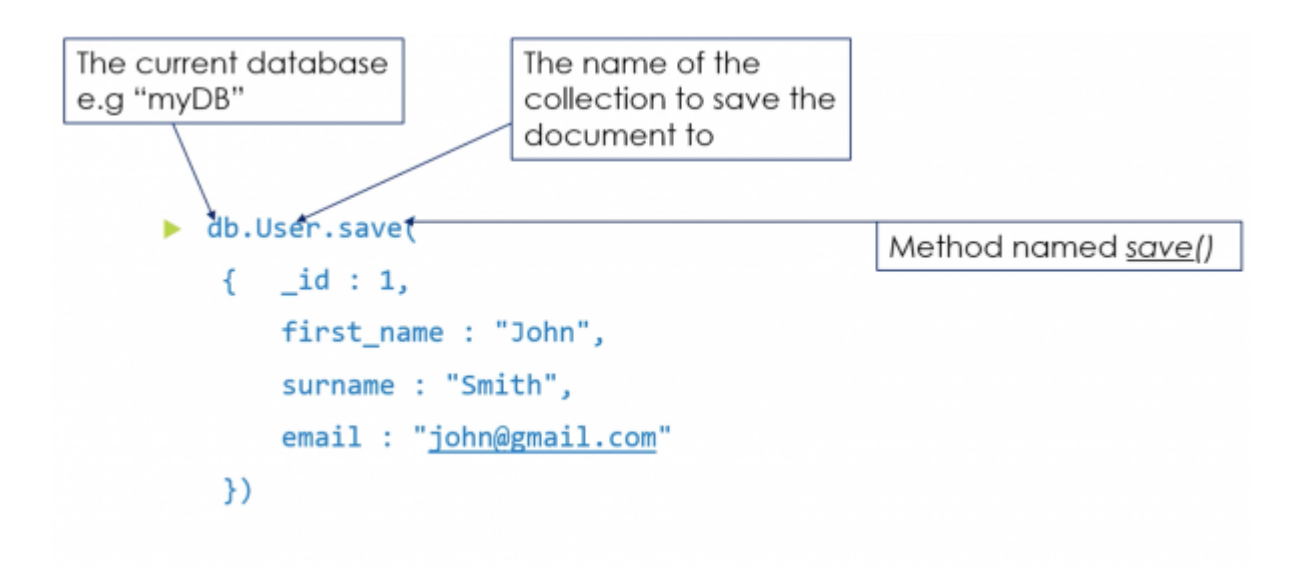

# **Query the database - find()**

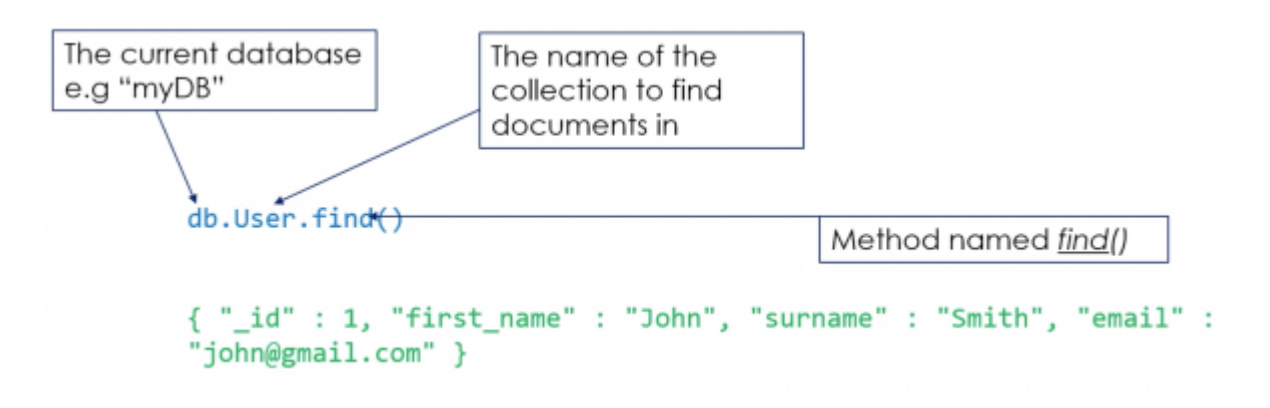

**pretty()**

# db.User.find().pretty()

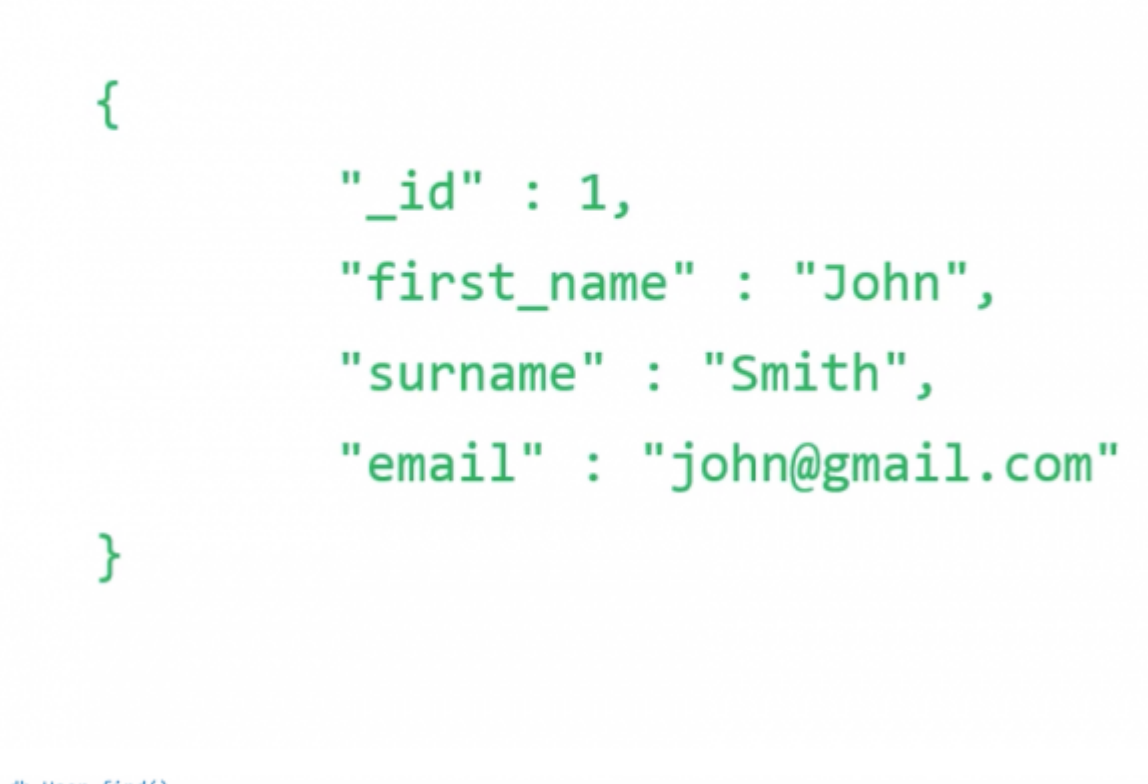

#### db.User.find() { "id" : 1, "first\_name" : "John", "surname" : "Smith", "age" : 22, "email" : "john@gmail.com" } { "\_id" : 2, "first\_name" : "Sean", "surname" : "Williams", "age" : 30, "email" : "williamss@gmail.com" } { "\_id" : 3, "first\_name" : "Albert", "surname" : "O'Hara", "age" : 27, "email" : "al@hotmail.com", "twitter" : "@al1234" } { "\_id" : 4, "first\_name" : "Mary", "surname" : "Collins", "age" : 22 } { "\_id" : 5, "first\_name" : "Susan", "surname" : "Hanly", "age" : 18, "email" : "susie@hotmail.com", "twitter" : "@Susie2u" }

#### To find only documents where age is 22: db.User.find({age:22})

{ "\_id" : 1, "first\_name" : "John", "surname" : "Smith", "age" : 22, "email" : "john@gmail.com" } { "\_id" : 4, "first\_name" : "Mary", "surname" : "Collins", "age" : 22 }

### **\$and**

```
To find only documents where age is 22 and id is 1:
db.User.find({age:22, id:1})db.User.find({$and: [{age:22}, {_id:1}]})
{ "_id" : 1, "first_name" : "John", "surname" : "Smith", "age" : 22, "email" : "john@gmail.com" }
```
### **\$or**

```
To find only documents where age is 22 or 30
db.User.find({$or: [{age:22}, {age:30}]})
{ "_id" : 1, "first_name" : "John", "surname" : "Smith", "age" : 22, "email" : "john@gmail.com" }
{ " id" : 2, "first name" : "Sean", "surname" : "Williams", "age" : 30, "email" :
"williamss@gmail.com" }
{ "_id" : 4, "first_name" : "Mary", "surname" : "Collins", "age" : 22 }
```
### **\$in**

To find only documents where age is 22 or 30 db.User.find({age: {\$in: [22, 30]}}) { "id" : 1, "first name" : "John", "surname" : "Smith", "age" : 22, "email" : "john@gmail.com" } "\_id" : 2, "first\_name" : "Sean", "surname" : "Williams", "age" : 30, "email" : "williamss@gmail.com" } { "\_id" : 4, "first\_name" : "Mary", "surname" : "Collins", "age" : 22 }

### **Attribute**

```
To find only documents that have a twitter attribute
db.User.find({twitter: {$exists:true}})
{ "_id" : 3, "first_name" : "Albert", "surname" : "O'Hara", "age" : 27, "email" : "al@hotmail.com",
"twitter" : "@al1234" }
{ "_id" : 5, "first_name" : "Susan", "surname" : "Hanly", "age" : 18, "email" :
"susie@hotmail.com", "twitter" : "@Susie2u" }
```
### **Attribute and age is greater than 20**

To find only documents that have a twitter attribute and age is areater than 20 db.User.find({\$and: [{twitter: {\$exists: true}}, {age: {\$gt: 20}}]})

{ "\_id" : 3, "first\_name" : "Albert", "surname" : "O'Hara", "age" : 27, "email" : "al@hotmail.com", "twitter" : "@al1234" }

### **findOne()**

To find only one document that has a twitter attribute db.User.findOne({twitter: {\$exists: true}})

```
{ "_id" : 3, "first_name" : "Albert", "surname" : "O'Hara", "age" : 27, "email" : "al@hotmail.com",
"twitter" : "@al1234" }
```
#### **sort()**

To sort all documents that have a twitter attribute alphabetically by surname and within surname, from oldest to youngest

```
db.User
.find({twitter: {$exists: true}}).sort({surname:1 , age:-1})<br>{ "_id" : 5, "first_name" : "Susan", "surname" : "Hanly", "age" : 18, "email" :
"susie@hotmail.com", "twitter" : "@Susie2u" }
{ "_id" : 3, "first_name" : "Albert", "surname" : "O'Hara", "age" : 27, "email" : "al@hotmail.com",
"twitter" : "@al1234" }
```
### **MongoDB -\_id**

- As previously described, the document ID (\_id) attribute of a mongoDB document is the only mandatory part of a document.
- It can be any value, except an array.

```
db.Test.save({id: 1, name: "John"})db.Test.save({name: "Billy"})
                                            db.Test.find({name: "Billy"})
db.Test.find({name: "John"})
                                            { "_id" : ObjectId("591acc5612b8754878ffac81"),
{ "_id" : 1, "name" : "John" }
                                              "name" : "Billy" }
```
### **more on save()**

db.mydoc.find() { " id" : 1, "name" : "Tom", "age" : 37 } { " id" : 2, "name" : "Bill", "age" : 44 } { " id" : 3, "name" : "Mary", "age" : 29 } { " id" : 4, "name" : "Susan", "age" : 37 }

db.mydoc.save({\_id:1, name:"John", age:24})

```
db.mydoc.find()
```
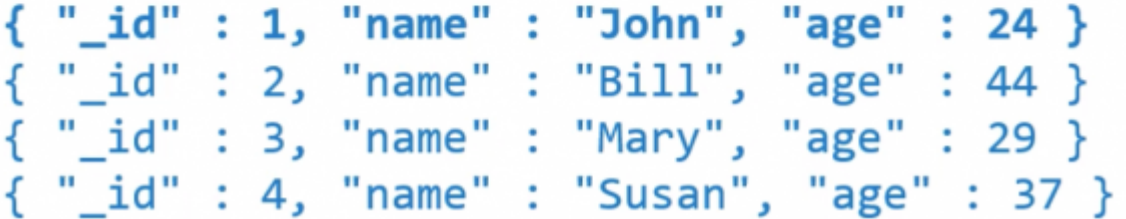

### **insert()**

• Insert a document or documents into a collection.

```
db.mydoc.find()
 { " id" : 1, "name" : "Tom", "age" : 37 }
 { "_id" : 2, "name" : "Bill", "age" : 44 }
 { "_id" : 3, "name" : "Mary", "age" : 29 }
 { " id" : 4, "name" : "Susan", "age" : 37 }
db.mydoc.insert({id: 1, name: "John", age: 24})db.mydoc.find()
    " id"
ſ
             : 1, "name" : "Tom", "age" : 37 }
   "id"
                                       "Bill", "age" : 44 }
                      "name":
ł
              : 2,"_id"
                      "name" : "Mary", "age" : 29 }
 ſ
             : 3,: 4, "name" : "Susan", "age" : 37 }
       id"
 ſ
db.mydoc.find()
{ "_id" : 1, "name" : "Tom", "age" : 37 }
{ " id" : 2, "name" : "Bill", "age" : 44 }
{ "_id" : 3, "name" : "Mary", "age" : 29 }
{ "_id" : 4, "name" : "Susan", "age" : 37 }
db.mydoc.insert([{_id: 5, name: "Sean", age: 54},{_id:6, name: "Luke"}])
db.mydoc.find()
{ "_id" : 1, "name" : "Tom", "age" : 37 }
{ "_1d" : 1, "name" : "Tom", "age" : 3/ }<br>{ "_id" : 2, "name" : "Bill", "age" : 44 }<br>{ "_id" : 3, "name" : "Mary", "age" : 29 }<br>{ "_id" : 4, "name" : "Susan", "age" : 37 }<br>{ "_id" : 5, "name" : "Sean", "age" : 54 }
{ "_id" : 6, "name" : "Luke" }
```
- **update()**
	- Modifies an existing document or docents in a collection
	- Update (query, update, options)<sup>[2\)](#page--1-0)</sup>

```
Does not update Mary
```

```
db.mydoc.find()
{ "_id" : 1, "name" : "Tom", "age" : 37 }<br>{ "_id" : 2, "name" : "Bill", "age" : 44 }<br>{ "_id" : 3, "name" : "Mary", "age" : 29 }<br>{ "_id" : 4, "name" : "Susan", "age" : 37 }
db.mydoc.update({$or: [{name:"Tom"}, {name:"Mary"}]}, Gaddress: "Galway"}
db.mydoc.find()
{ "_id" : 1, <del>"address" : "Galway")</del>
{ "_id" : 2, "name" : "Bill", "age" : 44 }<br>{ "_id" : 3, "name" : "Mary", "age" : 29 }
      id" : 4, "name" : "Susan", "age" : 37 }
Ł
```
### **\$set**

```
db.mydoc.find()
("_id" : 1, "name" : "Tom", "age" : 37 }<br>{ "_id" : 2, "name" : "Bill", "age" : 44 }<br>{ "_id" : 3, "name" : "Bill", "age" : 44 }<br>{ "_id" : 4, "name" : "Susan", "age" : 37 }
db.mydoc.update({$or: [{name:"Tom"}, {name:"Mary"}]}, {$set:{address: "Galway"}}, {multi:true})
db.mydoc.find()
{ "_id" : 1, "name" : "Tom", "age" : 37, "address" : "Galway" }
{ "_id" : 2, "name" : "om", age" : 37, address : Gaiway }<br>{ "_id" : 3, "name" : "Mary", "age" : 29, "address" : "Galway" }<br>{ "_id" : 4, "name" : "Susan", "age" : 37 }
 db.emp.find()
  ID.emp.rinu()<br>"_id" : 1, "name" : "Tom", "experience" : 17 }<br>"_id" : 2, "name" : "Bill", "experience" : 3 }<br>"_id" : 3, "name" : "Mary", "experience" : 13 }<br>"_id" : 4, "name" : "Susan", "experience" : 5 }
db.mydoc.update({experience: {$gt:20}}, {$set: {title:"Manager"}}, {multi:true, upsert:true})
 db.mydoc.find()
 { "_id" : 1, "name" : "Tom", "experience" : 17 }
```

```
{ "_id" : 2, "name" : "Bill", "experience" : 3 }<br>{ "_id" : 3, "name" : "Bill", "experience" : 3 }<br>{ "_id" : 3, "name" : "Mary", "experience" : 13 }
{"i'u" : 4, "name" : "Susan", "experience" : 5 }
{ "_id" : ObjectId("5c7bbf654be40b2777d5c006"), "title" : "Manager" }
```
### **deleteOne()**

• Removes a single document from a collection

```
db.mydoc.find()
 " id" : 1, "name" : "Tom", "age" : 37 }
₹
 "_id" : 2, "name" : "Bill", "age" : 44 }<br>"_id" : 3, "name" : "Mary", "age" : 29 }
\overline{A}\overline{A}
```
db.mydoc.deleteOne({age:{\$lt:40}})

```
db.mydoc.find()
 " id"
       : 2, "name" :
                               "age" : 44 }
                       "Bill",
ſ
                       "Mary", "age"
        : 3, "name" :
    id"
ſ
                                     : 29 }
        : 4, "name" :id"
                       "Susan", "age" : 37 }
```
### **deleteMany()**

```
db.mydoc.find()
{ "_id" : 1, "name" : "Tom", "age" : 37 }
  "_id" : 2, "name" : "Bill", "age" : 44 }
ł
{ "_id" : 3, "name" : "Mary", "age" : 29 }<br>{ "_id" : 4, "name" : "Susan", "age" : 37 }
```
db.mydoc.deleteMany({age:{\$lt:40}})

```
db.mydoc.find()
{ " id" : 2, "name" : "Bill", "age" : 44 }
```
### **Operators**

<https://docs.mongodb.com/manual/reference/operator/>

### **Update Operators**

<https://docs.mongodb.com/manual/reference/operator/update/>

### **Logical Query Operators**

<https://docs.mongodb.com/manual/reference/operator/query-logical/>

### **Comparison Query Operators**

<https://docs.mongodb.com/manual/reference/operator/query-comparison/>

# **Topic 7 - MongoDB II**

# **More on find()**

db.user.find()

```
{ "_id" : 1, "first_name" : "John", "surname" : "Smith", "age" : 22, "email" : "john@gmail.com" }
{ "_id" : 2, "first_name" : "Sean", "surname" : "Williams", "age" : 30, "email" : "williamss@gmail.com" }
{ "id" : 3, "first name" : "Albert", "surname" : "O'Hara", "age" : 27, "email" : "al@hotmail.com", "twitter" : "@al1234" }
{ "_id" : 4, "first_name" : "Mary", "surname" : "Collins", "age" : 22 }
{ "_id" : 5, "first_name" : "Susan", "surname" : "Hanly", "age" : 18, "email" : "susie@hotmail.com", "twitter" : "@Susie2u" }
```
To find only documents that have an email attribute and age is greater than 20

```
db.user.find({$and:[{email: {$exists:true}}, {age:{$gt:20}}]})
```

```
{ " id" : 1, "first name" : "John", "surname" : "Smith", "age" : 22, "email" : "john@gmail.com" }
{ "_id" : 2, "first_name" : "Sean", "surname" : "Williams", "age" : 30, "email" :
"williamss@gmail.com" }
{ " id" : 3, "first_name" : "Albert", "surname" : "O'Hara", "age" : 27, "email" : "al@hotmail.com",
"twitter" : "@al1234" }
```
### **find(query, projection)**

db.User.find()

```
{ "_id" : 1, "first_name" : "John", "surname" : "Smith", "age" : 22, "email" : "john@gmail.com" }
{ "_id" : 2, "first_name" : "Sean", "surname" : "Williams", "age" : 30, "email" : "Williamss@gmail.com" }
{ "_id" : 3, "first_name" : "Albert", "surname" : "O'Hara", "age" : 27, "email" : "al@hotmail.com", "twitter" : "@al1234" }
{ "_id" : 4, "first_name" : "Mary", "surname" : "Collins", "age" : 22 }
{ "_id" : 5, "first_name" : "Susan", "surname" : "Hanly", "age" : 18, "email" : "susie@hotmail.com", "twitter" : "@Susie2u" }
```
Return only the email attribute of documents where age is greater than 18

```
db.User.find({age: {$gt: 20}}, {email:1})
\{ " id" : 1, "email" : "john@gmail.com" }
{"_id" : 2, "email" : "williams@gmail.com" }
 { "_id" : 3, "email" : "al@hotmail.com" }
 \{ " id" : 4 }
```
Return only the first name and surname attributes of all documents

db.User.find( $\{\}$ ,  $\{$  id:false, first name:1, surname:1})

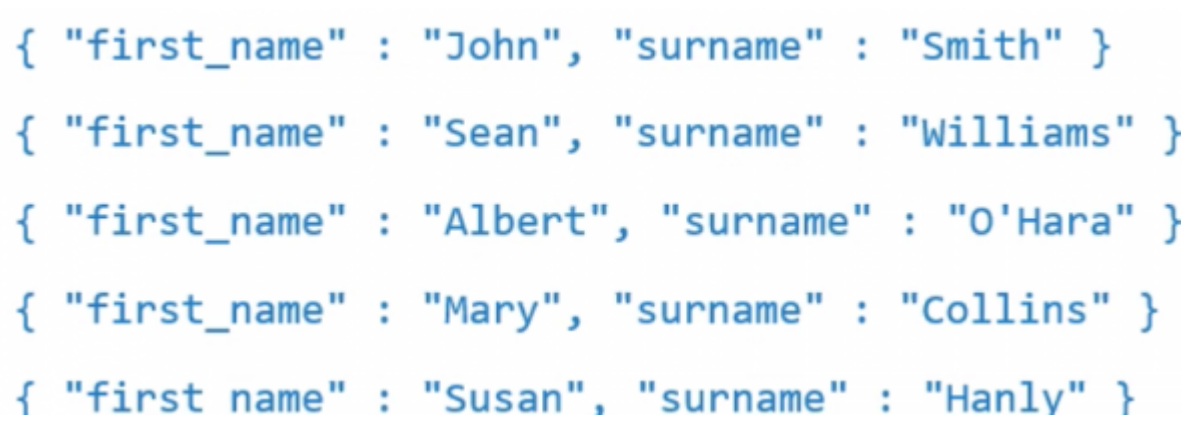

### **aggregate()**

- Calculates aggregate values for the data in a collection
- db.collection.aggregate(pipeline, options)
	- o pipeline stages
	- o pipeline Operators

#### Example

```
{ "_id" : 1, "name" : "John", "age" : 23, "gpa" : 4.5, "sex" : "M" }<br>{ "_id" : 2, "name" : "Tom", "age" : 22, "gpa" : 3.5, "sex" : "M" }<br>{ "_id" : 3, "name" : "Mary", "age" : 24, "gpa" : 3.5, "sex" : "F" }<br>{ "_id" : 4, "n
```
Get the average gpa for all students

```
db.users.aggregate([{$group:{_id:null, Average{$avg:"$gpa"}}}])
```
**\$group** same as Group by in MYSQL

Result:

```
{ " id" : null, "Average" : 3.7 }
```
Get the Maximum GPA per age group

```
db.march8.aggregate([{$group:{_id:"$age", "Max GPA per Age":{$max:"$gpa"}}}])
```
{ " id" : 24, "Max GPA per Age" : 3.5 } { " id" : 22, "Max GPA per Age" : 4 } { " id" : 23, "Max GPA per Age" : 4.5 }

### **To sort: \$sort**

db.march8.aggregate([{\$group:{\_id:"**\$age**", "Max GPA per Age":{\$max:"**\$gpa**"}}}, {\$sort:{\_id:1}}])

```
" id" : 22, "Max GPA per Age" : 4 }
₹
 " id" : 23, "Max GPA per Age" : 4.5 }
₹
  " id" : 24, "Max GPA per Age" : 3.5 }
```
# **Indexing**

db.user.find()

( \* 5d" : 1. "first name" : "John", "surmame" : "Smith", "age" : 22. "email" : "john@gmail.com" ) ( \* 54" : Saaaaaa, "first mame" : "Susan", "surmame" : "Hamby", "aas" : 58, "mmail" : "susimWotmail.com", "twitter" : "Wousele" >

Return all documents where age is greater than 18

### **Psuedo code example**

```
for each document d in 'user'{
  if(d \cdot a) = = 35}{
     return d;
   }
}
```
- Indexes support the efficient execution of queries in MongoDB.
- Without indexes, MongoDB must perform a collection scan, i.e scan every document in a collection, to select those documents that match the query statement.
- Indexes are special data structures that store a small portion of the collection's data set in an easy to traverse form.
- Indexes hold mappings from field values to document locations.

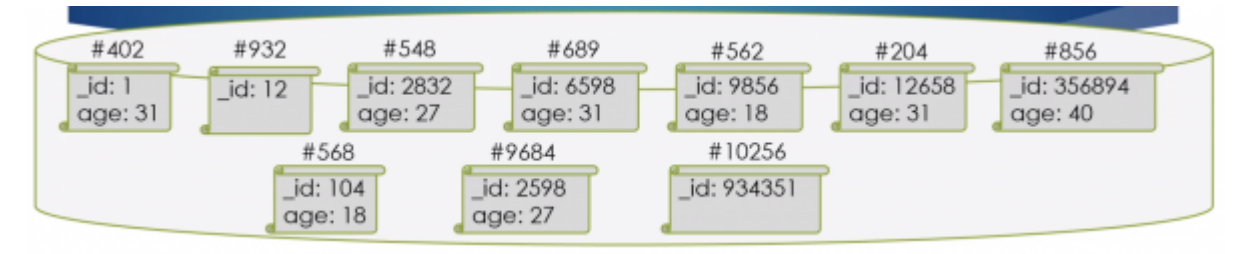

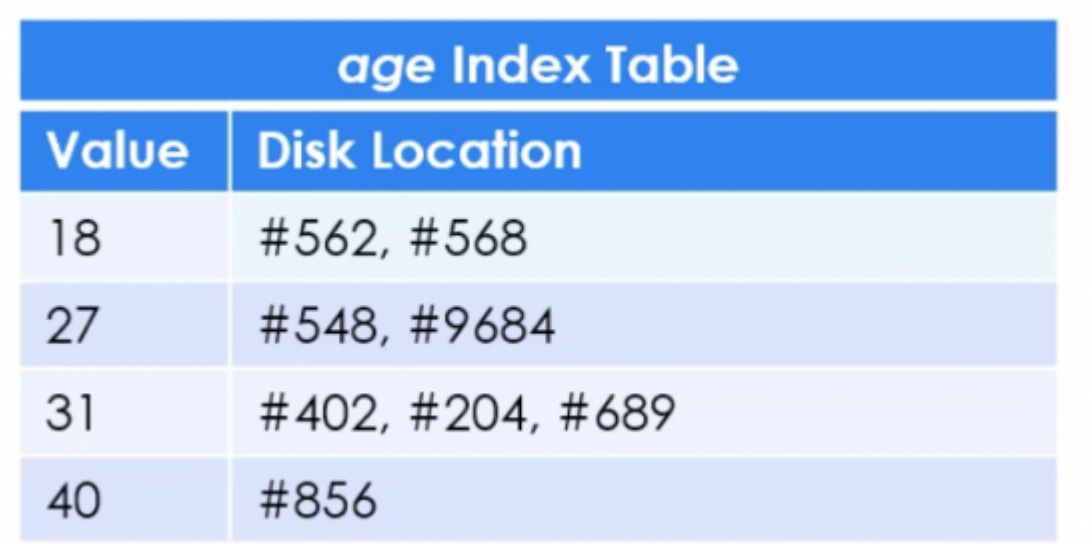

# **getIndexes()**

- By default the only index on a document is on the id field.
- To find the indexes on a collection:

```
db.collection.getIndexes()
```
Which returns information in the following format, detailing the index field ( id) and the order of the indexes(1 is ascending:-1 is descending):

```
"key":{
  " id"1}
```
## **createIndex()**

- $\bullet$  To create an index on a field other than **id:**
- **db.collection.createIndex()**

```
db.User.find()
```
#### { "\_id" : 1, "first\_name" : "John", "surname" : "Smith", "age" : 22, "email" : "john@gmail.com" } { "\_id" : 2, "first\_name" : "Sean", "surname" : "Williams", "age" : 30, "email" : "williamss@gmail.com" } { "\_id" : 3, "first\_name" : "Albert", "surname" : "O'Hara", "age" : 27, "email" : "al@hotmail.com", "twitter" : "@al1234" } { "\_id" : 4, "first\_name" : "Mary", "surname" : "Collins", "age" : 22 } { "\_id" : 5, "first\_name" : "Susan", "surname" : "Hanly", "age" : 18, "email" : "susie@hotmail.com", "twitter" : "@Susie2u" }

```
db.user.createIndex({age:1})
```
# **dropIndex()**

To drop an index on a field use:

```
db.collection.dropIndex()
```
To drop the index on the age field we just created use:

db.collection.dropIndex({age:1})

Note: The index on **\_id** cannot be dropped

# **sort()**

- When a sort() is performed on a field that is not an index, MongoDB will sort the results in memory.
- If the sort() method consumes more than 32MB of memory, MongoDB aborts the sort.
- To avoid this error, create an index supporting the sort operation.

# **\_\_Relationships\_\_ in MongoDB**

Modelling relationships between documents o One-to-One Relationships with Embedded Documents

- o One-to-many Relationships with embedded Documents
- o One-to-many relationships with document references

### **One-to-One relationships with embedded documents**

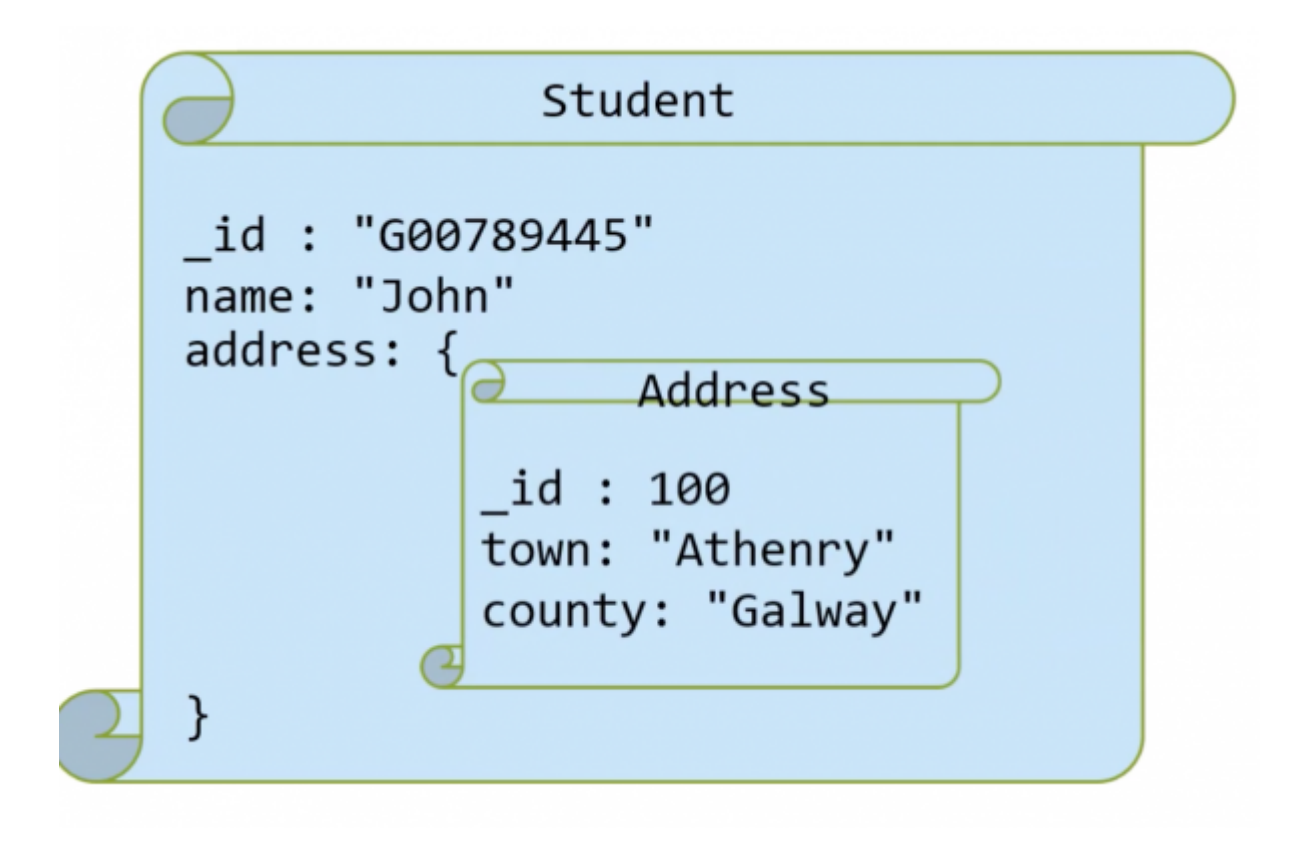

```
db.student.save({_id:"G00789445",
                   name: "John",
                   address:{_id: 100,
                            town: "Athenry",
                             county:"Galway"}})
```

```
db.student.find({} \{}\}, {address:1}\}
```

```
{ "_id" : "G00789445",
   "address" : {
     "_id" : 100,
     "town" : "Athenry",
     "county" : "Galway"
   }
}
```
• Show only the county field of documents that have an address field.

```
db.student.find({address:{$exists: true}}, {_id:0, "address.county":1})
```
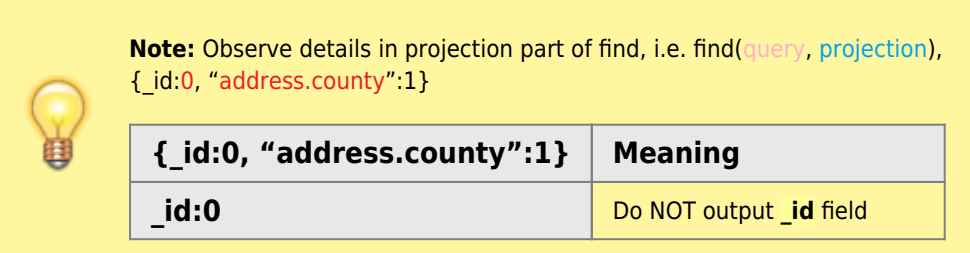

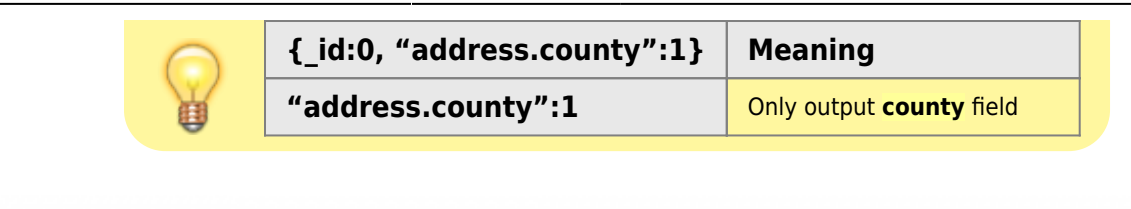

{ "address" : { "county" : "Galway" } }

# **One-to-Many Relationships with Embedded Documents**

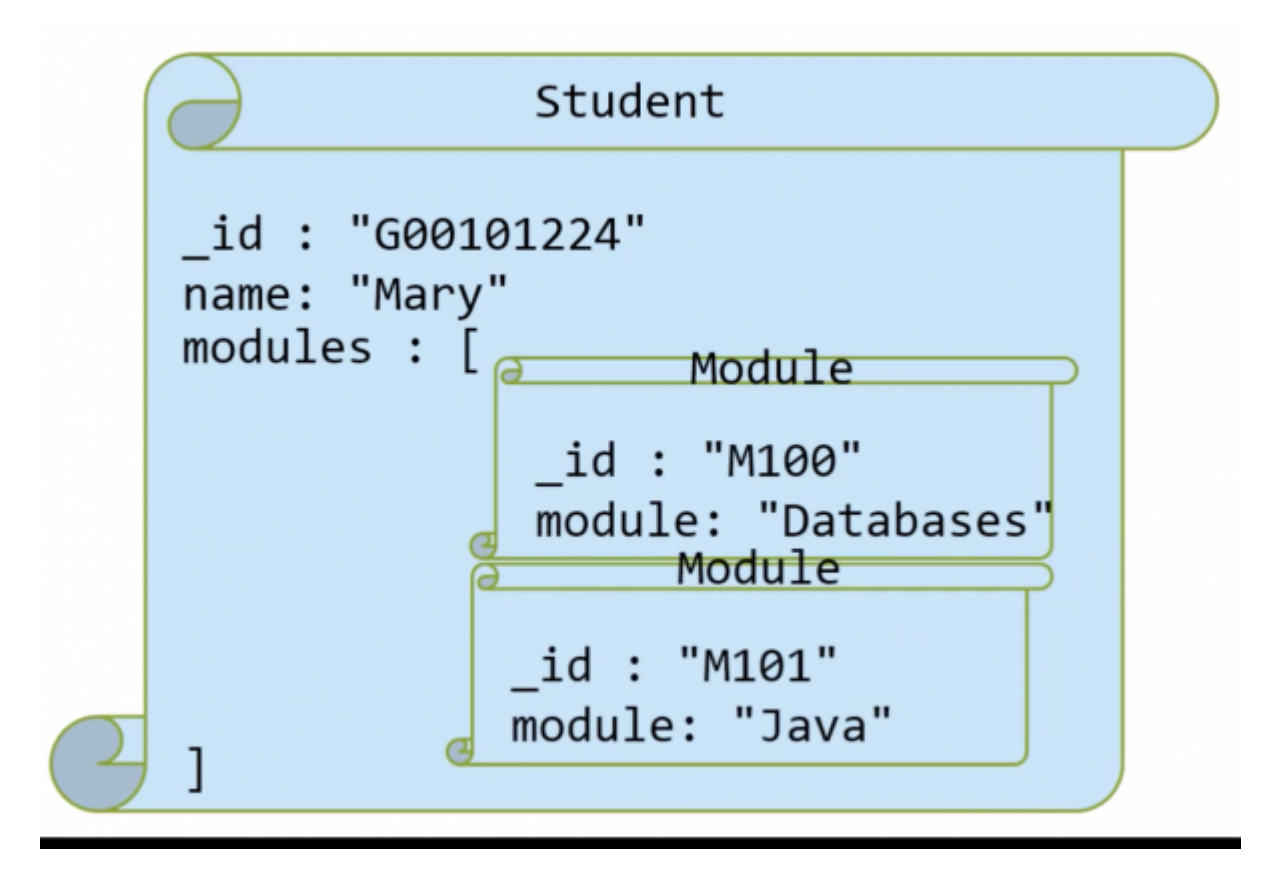

Create the document with the relationships

```
db.student.save({_id:"G00101224",
                  name:"Mary",
                  modules:[{_id:"M100", module:"Databases"},
                           id: "M101", module:"Java"}}]
```
Show the student's **\_id** and **module** of all modules taken by student G00101224

db.student.find({ $id: "G00101224"$ }, {"modules.module":1})

projection - only show the **module** of the **modules field**

```
{"_id":"G00101224", "modules":[{"module":"Databases"},{"module":"Java"}]}
```
## **One-to-Many relationships with document References**

In the example the document has only two field, but in reality it can be a very long document with much more information, so it makes sense to use relationships instead.

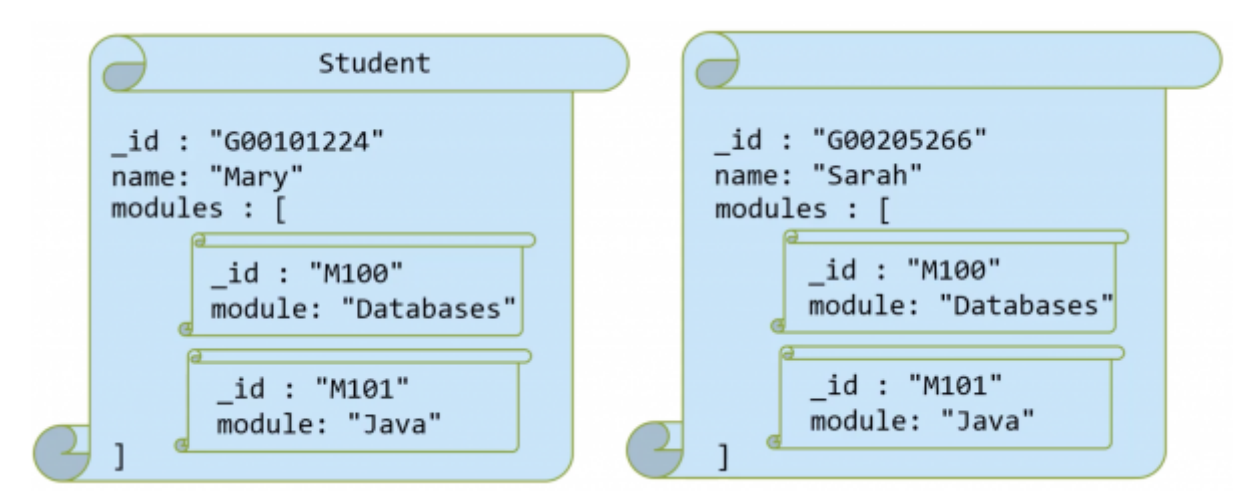

### **with referencing**

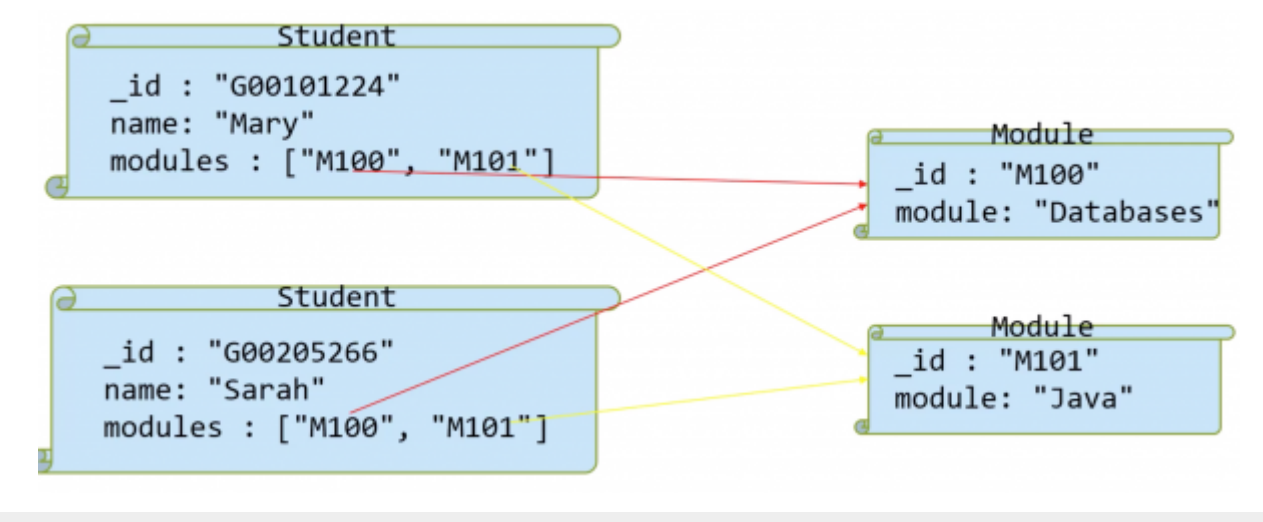

//save the modules to the docs collection db.docs.save({\_id:"M100", module:"Databases"}) db.docs.save({\_id:"M101", module:"Java"}) //save the students to the docs collection with references to the modules using the module \_id fields. db.docs.save({\_id:"G00101224", name:"Mary", modules["M100", "M101"]}) db.docs.save({\_id:"G00205266", name:"Sarah", modules["M100", "M101"]})

### **\$lookup**

Using the \$lookup pipeline...<sup>[3\)](#page--1-0)</sup>

Similar to a join in MySQL…

Performs a left outer join to an *unsharded* collection in the same database to filter in documents from the "joined" collection for processing. To each input document, the \$lookup stage adds a new array field whose elements are the matching documents from the "joined" collection. The **\$lookup** stage passes these reshaped documents to the next stage.

```
{
    $lookup:
      {
        from: <collection to join>,
        localField: <field from the input documents>,
        foreignField: <field from the documents of the "from" collection>,
        as: <output array field>
      }
}
```
**from** - specifies the collection in the same databases to perform the join with. The from collection cannot be sharded.

**localField** - The value to search for.

**foreignField** - The field to search for the value specified by localField.

**as** - The name of the output.

```
{ "_id" : "M100", "module" : "Databases" }
{ " id" : "M101", "module" : "Java" }
{ "_id" : "G00101224", "name" : "Mary", "modules" : [ "M100", "M101" ] }
   \overline{\phantom{a}}id" : "G00205266", "name" : "Sarah", "modules" : [ "M101" ] }
\{
```
Return all documents including the complete referenced documents

```
db.docs.aggregate([{$lookup:{from:"docs", localField:"modules", foreignField: "_id",
as:"Details"}}])
{ " id" : "M100", "module" : "Databases", "Details" : [ ] }
{ "_id" : "M101", "module" : "Java", "Details" : [ ] }
{ " id" : "G00101224", "name" : "Mary", "modules" : [ "M100", "M101" ],
"Details" : [ { "_id" : "M100", "module" : "Databases" }, { "_id" :"M101", "module" : "Java" } ] }
```
{ "\_id" : "G00205266", "name" : "Sarah", "modules" : [ "M101" ], "Details" : [ { "\_id" : "M101", "module" : "Java" } ] }

### **Embedded Documents vs Referenced Documents**

Features of embedded Documents

- Better performance
- Atomic

Features of Referenced Documents

- Slower
- No repetition
- More complex relationships

## **MongoDB vs MySQL**

#### Features of MongoDB

- Huge amounts of data
- Unstructured
- Doesn't really support relationships

#### Features of MySQL

- Very Stable
- Structured
- Integrity

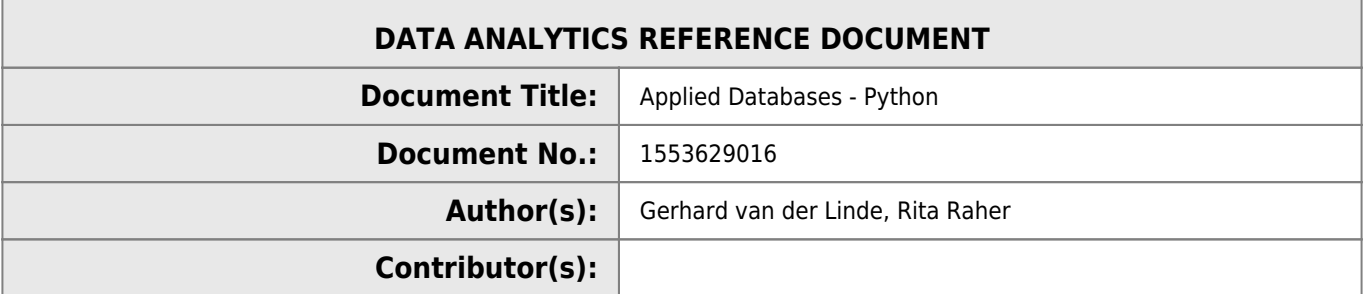

#### **REVISION HISTORY**

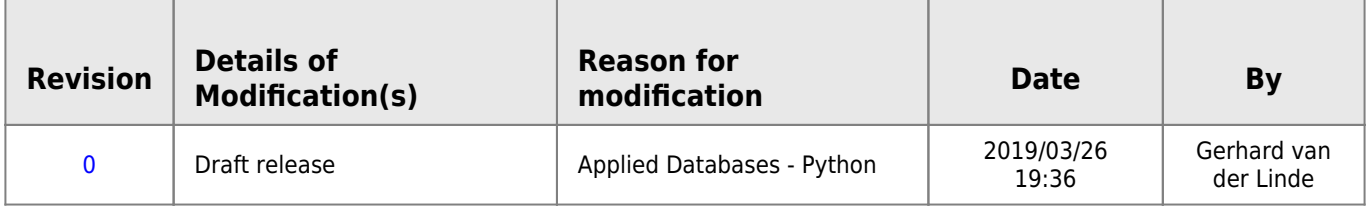

# **Topic8 - Python I**

## **Databases vs Program**

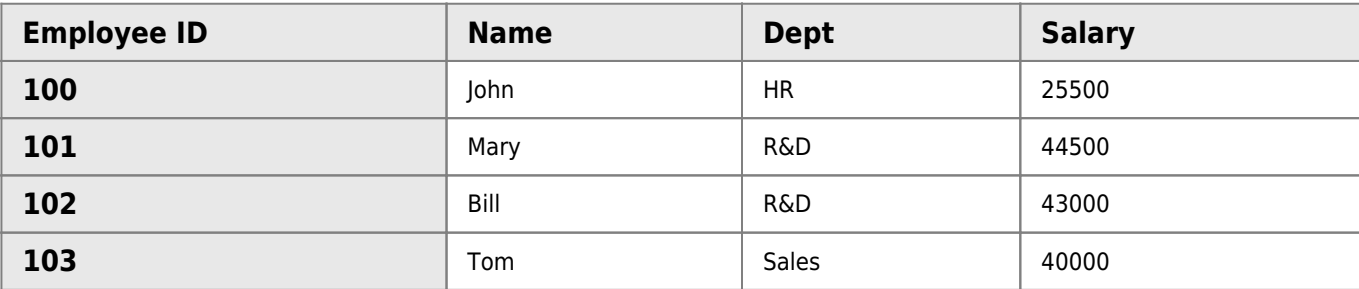

```
SELECT * from employees WHERE Salary > 42000;
SELECT * from employees WHERE Salary < 30000;
```
# **Variables**

Variables are names areas in the computer's memory that store values.

```
variables.py
```

```
my1stVariable = "Hello World"
my2ndVariable = 1
print(my1stVariable)
#Hello World
my2ndVariable + 4
```

```
print(my2ndVariable)
# 1
```
Variables are named areas in the computer's memory that store values.

#### [variables2.py](http://www.hdip-data-analytics.com/_export/code/modules/52553?codeblock=78)

```
my2ndVariable = 1x = my2ndVariable + 4print(my2ndVariable)
# 1
print(x)
# 5
age = 21age = age + 1print(age) # 22
```
### **IF Statements**

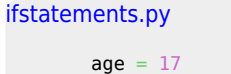

 $if(age > 17):$ print("OK")

print(finished) *# finsied*

[ifstatements1.py](http://www.hdip-data-analytics.com/_export/code/modules/52553?codeblock=80)

```
age = 17if(age > 17): print("OK")
elif(age < 18):
  print("Nok")
print(finished)
#Nok
# finished
```
#### [ifstatements2.py](http://www.hdip-data-analytics.com/_export/code/modules/52553?codeblock=81)

```
temp = 37if(temp >37): print("Hot")
elif(temp <37):
   print("Cold")
else:
  print("OK")
print("Finished")
# ok
# finished
```
### **input**

#### [input.py](http://www.hdip-data-analytics.com/_export/code/modules/52553?codeblock=82)

```
name = input("Enter name") # Tom
email = name + "Qgmit.ie"print(email)
# Tom@gmit.ie
```
#### [salary.py](http://www.hdip-data-analytics.com/_export/code/modules/52553?codeblock=83)

```
salary = input("Enter salary") # 30000
salary = int(salary)
salary = salary + 100
```
print(salary)

# **WHILE statement**

[while.py](http://www.hdip-data-analytics.com/_export/code/modules/52553?codeblock=84)  $i = 1$  $while(i \leq 5):$  print(i)  $i+1$  *# i = i +1 # 1 # 2 # 3*

*# 4 # 5*

#### [whilebreak.py](http://www.hdip-data-analytics.com/_export/code/modules/52553?codeblock=85)

```
answer = "5"while True:
   guess = input("Pick a number between 1 & 10")
    if(guess==answer):
     print("Correct!")
     break
print("end")
```
# **Arrays**

```
array.py
       myArr = ["Jan", "Feb", "March", "April"]
       print(myArr)
       #['Jan', 'Feb', 'March', 'April']
       print(myArr[0])
       # jan
       print(len(myArr))
       #4
```
### **Append()**

#### [append.py](http://www.hdip-data-analytics.com/_export/code/modules/52553?codeblock=87)

```
myArr = ["Jan", "Feb", "March", "April"]
myArr.append("May")
print(myArr)
##['Jan', 'Feb', 'March', 'April', "May"]
```
### **FOR Statement**

#### [forloop.py](http://www.hdip-data-analytics.com/_export/code/modules/52553?codeblock=88)

```
name = ["Tom", "John", "Mary", "Bob"]
for name in names:
   print(name + "@gmit.ie")
# Tom@gmit.ie
# John@gmit.ie
# Mary@gmit.ie
# Bob@gmit.ie
myArr = [1, 5, 12]for x in myArr:
    print(x+1)
# 2
# 6
# 13
print(myArr)
#[1, 5, 12]
```
# **User-defined functions**

```
userfunctions.py
      def printMonths():
          print("Jan, Feb, Mar")
      def printDays():
         print("Mon, Tue, Wed")
       printDays()
       # Mon, Tue, Wed
       printMonths()
       # Jan, Feb, Mar
```
### **name**

[userfunctions.py](http://www.hdip-data-analytics.com/_export/code/modules/52553?codeblock=90)

def printMonths():

```
 print("Jan, Feb, Mar")
```

```
def main():
    printMonths()
```

```
if name =="main ":
 # execute only if run as a script
   main()
```
### **Parameters**

```
parameters.py
```

```
print("Hello World")
# Hello World
print("Test")
# Test
s = "This is a string"
print(len(s))
 # 16
```
#### [parameters1.py](http://www.hdip-data-analytics.com/_export/code/modules/52553?codeblock=92)

```
def checkAge(age):
 if age < 18:
      return "Too Young"
   return "Accepted"
def main():
   name = input("Enter:")
   age = int(input("Enter Age:"))
    print(name, "is", checkAge(age))
if __name__="__main__" : # execute only if run as a script
    main()
```
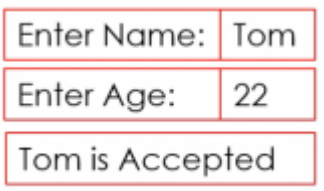

### **Local Variables**

A local variable is a variable that is given local scope. Local variable references in the function or block in which it is declared override the same variable name in the larger scope.

```
localvariables.py
       def checkAge(age):
          limit = 18 if age < limit:
              return "Too Young"
           return "Accepted"
       def main():
```

```
 name = input("Enter:")
   age = int(input("Enter Age:"))
   print(name, "is", checkAge(age), limit)
if name =" main ":
   # execute only if run as a script
   main()
```
[localvariables1.py](http://www.hdip-data-analytics.com/_export/code/modules/52553?codeblock=94)

```
def checkAge(age):
   limit = 18 if age < limit:
      return "Too Young"
   return "Accepted"
def main():
 limit= "Finished"
 name = input("Enter:")
   age = int(input("Enter Age:"))
   print(name, "is", checkAge(age), limit)
if _name_="_main_":
    # execute only if run as a script
    main()
```
### **Global Variables**

```
globalvariables.py
```

```
def incrementAge(age):
  age += 1 print(age)
   # 25
def main():
  age = 24 incrementAge(age)
   print(age)
    # 24
if __name__="__main__" : # execute only if run as a script
    main()
```
Declaring the variable outside of the function and using the keword global to make it a global variable

```
globalvariables.py
       age = 24def incrementAge(age):
           # access using the keyword "Global"
           global age
          age += 1 print(age)
           # 25
       def main():
           incrementAge(age)
            print(age)
           #25
       if __name__="__main__":
```
 *# execute only if run as a script* main()

# **Topic9 - Python II**

# **PyMySQL**

- MySQLdb
- mysql.connector
- PyMySQL

### **connect()**

- The connect() function connects to a MySQL database.
- **host** host where the database server is located
- **user** username to log in as
- **password** Password to use
- **db** Database to use
- **port** Port to use
- **cursorclass** Custom cursor class to use

### **Connecting to the Database**

```
conn = pymysql.connect( "localhost", "root", "root", "school",
                  cursorclass=pysql.cursors.DictCursor)
conn = pymysql.connect( "localhost", "root", "root", "school",
                  cursorclass=pysql.cursors.DictCursor,
                  password="root",
                  host="localhost",
                  db="school",
                  port=3306)
```
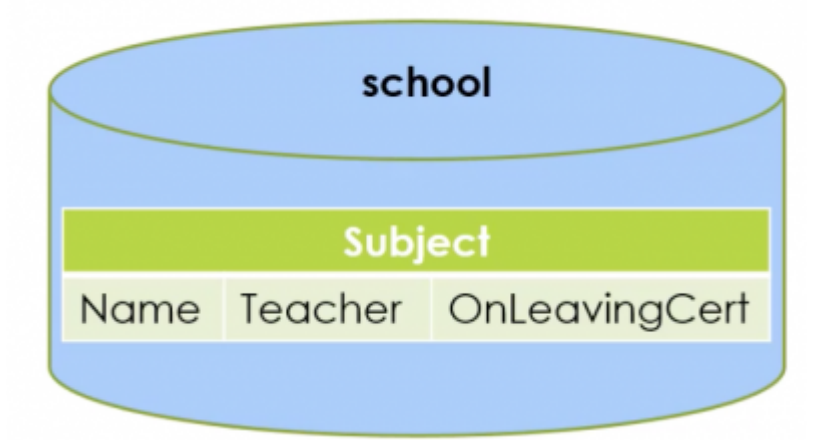

### **Executing a query**

query = "SELECT \* FROM subject"

```
with conn:
   cursor = conn.cursor() cursor.execute(query)
   subjects = cursor.fetchall() for s in sujects:
      print(s["Name"])
```
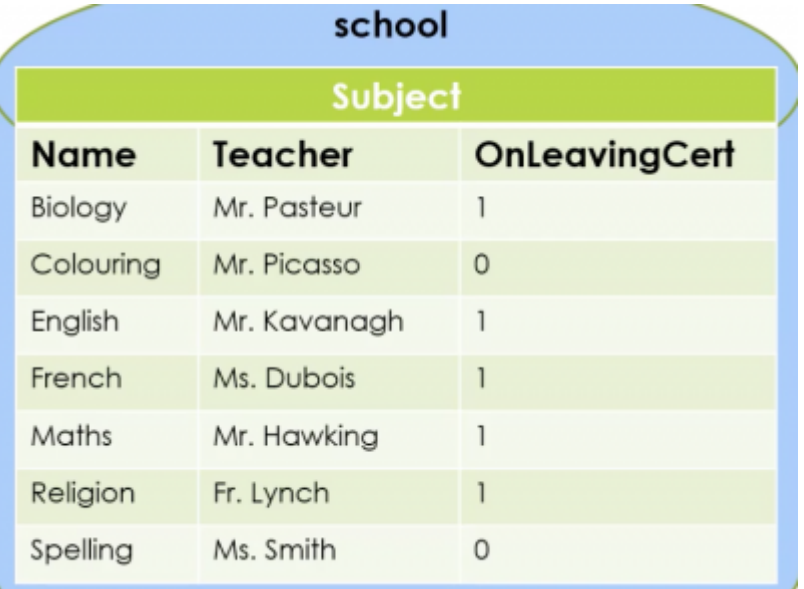

#### [query.py](http://www.hdip-data-analytics.com/_export/code/modules/52553?codeblock=100)

```
query = "SELECT * FROM subject
         WHERE teacher LIKE %s"
with conn:
   cursor = conn.cursor()
   cursor.execute(query, ("Ms.%"))
   subjects = cursor.fetchall()
    for s in subjects:
     print(s["Name"])
```
#### **Inserting new data**

```
insertquery.py
       ins = "Insert INTO subject
                (Name, Teacher, OnLeavingCert)
               VALUE(%s, %s, %s)"
       with conn:
           cursor = conn.cursor()
           cursor.execute(ins, ("Maths", "Ms.Jones", 1))
           conn.commit() # commit to database to make a change
```
#### try and except block for error messages

[insertquery2.py](http://www.hdip-data-analytics.com/_export/code/modules/52553?codeblock=102)

```
ins = "Insert INTO subject
        (Name, Teacher, OnLeavingCert)
        VALUE(%s, %s, %s)"
with conn:
    try:
      cursor = conn.cursor() cursor.execute(ins, ("Maths", "Ms.Jones", 1))
       conn.commit()
      print("Insert successful")
    except:
       print("Maths already exists")
```
### **Exceptions**

```
name = "Maths"
teacher = "Ms.Jones"
lc =1with conn:
    try:
      cursor = conn.cursor() cursor.execute(query, (name, teacher, lc))
       conn.commit()
       print("Insert Successful")
     except pymysql.err.InternalError as e:
       print("Internal Error", e)
     except pymysql.err.IntegrityError as e:
       print("Error", name, "already exists")
     except Exception as e:
       print("error", e)
```
### **Deleting Data**

```
query = "DELETE FROM subject WHERE name = \text{S}s"
name = "Maths"with conn:
    try:
      cursor = conn.cursor()rowAffected = cursor.execute(query, (name)) conn.commit()
      if(rowsAffected ==0):
          print("Nothing deleted - ", name , "never existed")
       else:
          print(rowAffected, "row(s) deleted")
       except Exception as e:
          print("error", e)
```
### **Updating Data**

```
query = "UPDATE subject SET teacher = %s WHERE NAME = %s"
subject = "Maths"newTeacher = "Mr.Murphy"
with conn:
    try:
       cursor = conn.cursor()
       rowsAffected = cursor.execute(query, (newTeacher, subject))
```

```
 conn.commit()
   if(rowsAffected == 0): print(subject, "not updated")
   else:
      print(subject, "now taught by", newTeacher)
 except Exception as e:
   print("error", e)
```
### **Installing PyMySQL**

- open command prompt or terminal
- type conda install pymysql
- create a new py file

# **Topic10 - Python III**

[topic\\_10\\_-\\_python\\_iii.pdf](http://www.hdip-data-analytics.com/_media/modules/52553/pdf/topic_10_-_python_iii.pdf)

### **pymongo**

- $\bullet$  client = pymongo.MongoClient()
- client = pymongo.MongoClient(host="localhost", port="27017")
- $\bullet$  try
- o client.admin.command('ismaster')

### **Database and Collections**

- $emydb = myclient["cars"]$
- $\bullet$  cols = mydb.list collection names()
- $\bullet$  docs = mydb["docs"]

# **find()**

- people = docs.find( ${\text{``age'':}} {\text{``$gt'':18}}$ )
- for person in people:
	- print(person["Name"])

# **find()**

- people = docs.find( $\{$ "age": $\{$ " $\$gt;18\}$ },  $\{$ " id":0})
- people = docs.find $({\text{"age}":}$  ${\text{``}\$gt."18}$ , limit=2)

# **insert\_one()**

- newDoc =  $\{$  " id":991, "name": "John", "age":44}
- mycol.insert\_one(doc)

# **insert\_many()**

- newDocs =  $[{$ " id":}991, "name":"John", "age":}44,
	- {"\_id":992, "name":"Mary", "age":24},
	- {"\_id":992, "name":"Mary", "age":35}]
- mycol.insert\_many(newDocs)

# **Exceptions**

- pymongo.errors.ConnectionFailure
- pymongo.errors.DuplicateKeyError
- newDocs =  $[{'' \text{ id}'':}991, "name" : "John", "age":}44$ ,
	- $\circ$  {" id":992, "name": "Mary", "age":24},
	- {"\_id":992, "name":"Mary", "age":35}]
- mycol.insert\_many(newDocs) mycol.insert\_many(newDocs, ordered=False)

# **delete\_one()**

- filter =  $\{$  "age": $\{$  "\$gt":44} }
- mycol.delete\_one(filter)
- mycol.delete\_one({"age":{"\$gt":44}})

# **delete\_many()**

- filter =  ${^{\circ}}$ age": ${^{\circ}}$ \$gt":44}}
- result = mycol.delete many(filter)
- DeleteResult
- print(result.deleted\_count)

# **update\_one()**

- filter =  $\{$  "age": $\{$  "\$gt":44}}
- update =  ${``\$inc":{``age":1}}$
- mycol.update one(filter, update)

# **update\_many()**

- filter =  $\{$  "age": $\{$  "\$gt":44} }
- update =  ${``sinc":{``age":1}}$
- $\bullet$  result = mycol.update many(filter, update)
- UpdateResult
- print(result.modified\_count)

### **Review**

- MySQL
- MongoDB
- Python

[1\)](#page--1-0)

Sharding is a type of database partitioning that separates very large databases the into smaller, faster, more easily managed parts called data shards. The word shard means a small part of a whole. [2\)](#page--1-0)

<https://docs.mongodb.com/manual/reference/method/db.collection.update/#db.collection.update> [3\)](#page--1-0)

<https://docs.mongodb.com/manual/reference/operator/aggregation/lookup/>

From: <http://www.hdip-data-analytics.com/>- **HDip Data Analytics**

Permanent link: **<http://www.hdip-data-analytics.com/modules/52553>**

Last update: **2020/06/20 14:39**